**Relazione Tecnica** 

**Network Assessment** 

**Pippo Caserta** 

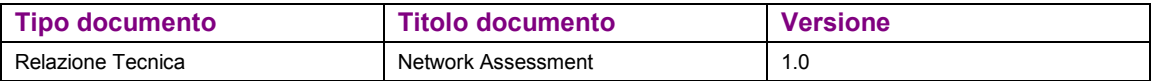

## **Sommario**

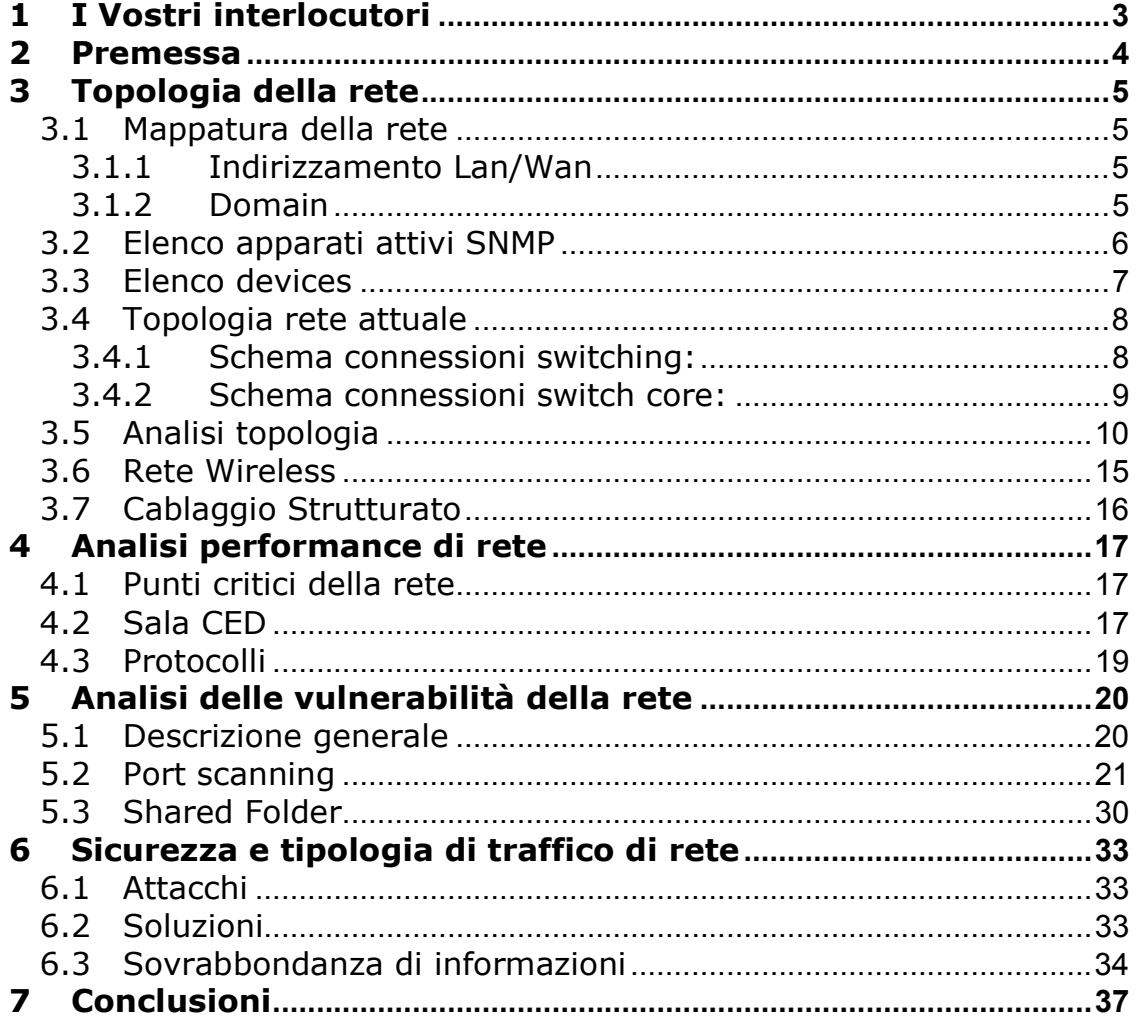

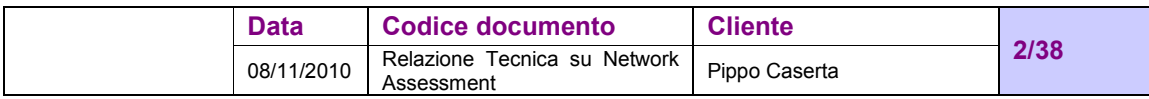

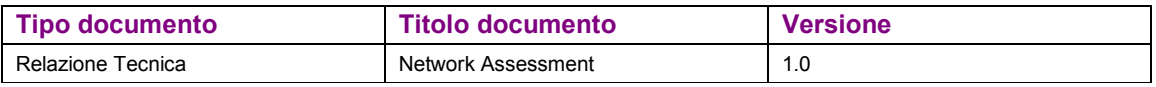

# **1 I VOSTRI INTERLOCUTORI**

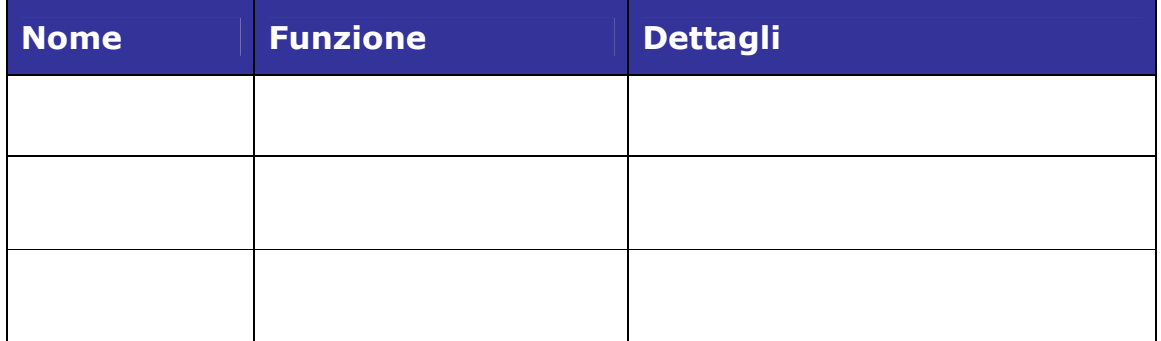

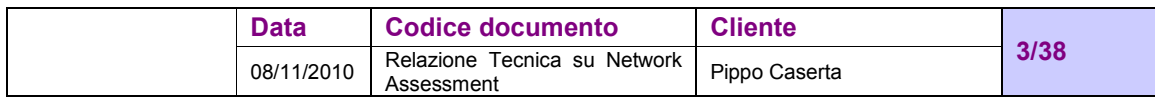

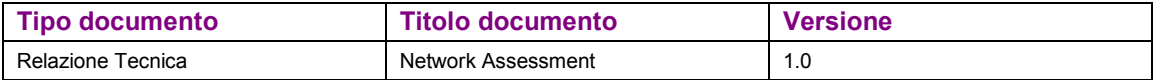

# **2 PREMESSA**

Con l'aumento delle notizie riportate dai media sulla diffusione di programmi software dannosi tramite Internet, le minacce esterne hanno assunto un'importanza sempre maggiore nelle strategie di protezione delle risorse di rete delle organizzazioni. Tuttavia, alcune delle minacce più pericolose per l'infrastruttura di un'organizzazione sono costituite dagli attacchi provenienti dalla rete interna.

Gli attacchi interni che potrebbero causare potenzialmente i danni maggiori sono quelli risultanti dalle attività di persone a cui sono assegnati i privilegi più alti, ad esempio gli amministratori di rete, o di una non adeguata configurazione dei sistemi di rete che consentono l'accesso ad informazioni pubbliche che non devono essere accedute.

Per le organizzazioni che hanno l'obbligo di rispettare determinati vincoli normativi, il monitoraggio della rete è un fattore essenziale. Con l'aumentare dei requisiti normativi richiesti da numerose istituzioni a livello mondiale, le organizzazioni hanno la necessità di effettuare un monitoraggio delle reti interne, controllare il possibile accesso alle risorse nonché individuare gli utenti che si connettono e si disconnettono dalla rete.

In alcuni casi, è anche possibile che le aziende siano obbligate a mantenere in archivio i dati relativi alla protezione per un determinato periodo di tempo.

Il test è stato effettuato senza creare rallentamenti sulle performance di rete, anzi avendo finalmente una concreta possibilità di verificarle e di poterle migliorare e ottimizzare, identificando ad esempio i punti critici di consumo di banda, i protocolli più utilizzati (Broadcast-Multicast-Unicast), la topologia della rete e punti di criticità della stessa.

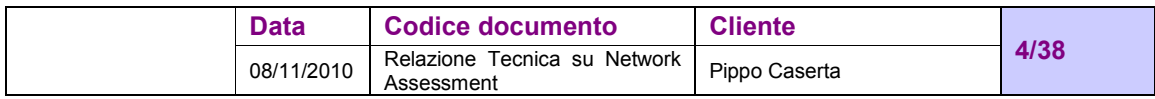

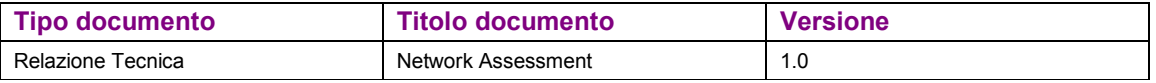

# **3 TOPOLOGIA DELLA RETE**

## **3.1 Mappatura della rete**

#### **3.1.1 Indirizzamento Lan/Wan**

La rete Lan è un unico dominio di broadcast e utilizza la seguente classe di indirizzamento:

- Lan Pippo 172.16.100.0/23
- Lan Marcianise 192.168.8.0/24

Ulteriori reti rilevate:

- DMZ Pippo 172.16.102.0
- Management Pippo 10.0.0.0

La rete geografica ha assegnati i seguenti IP Pubblici:

• Wan Pippo 85.43.190.192 - 85.43.190.207

Gli IP Pubblici sono registrati a nome di:

- netname: PIPPOSRL
- descr: PIPPO SRL
- person: Andrea Savio
- address: O.L.M. Officina Lavorazione Meccaniche
- address: Via Torino, 171
- address: I- 12048 Sommariva del Bosco
- address: Italy

#### **3.1.2 Domain**

Di seguito i domini rilevati:

- CANONWORK
- MATRIX HOME
- PIPPO
- MULTINVEST
- MUTLINVEST
- SEWP
- WORKGROUP

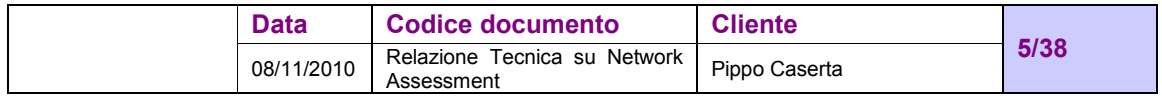

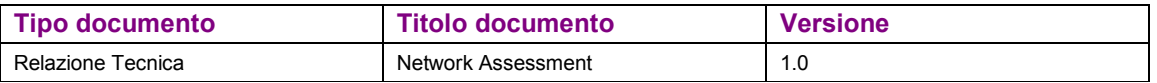

I device appartenenti ai vari domini sono riportati nel file: nbinv.xls

## **3.2 Elenco apparati attivi SNMP**

Il sistema ha rilevato i seguenti apparati di rete:

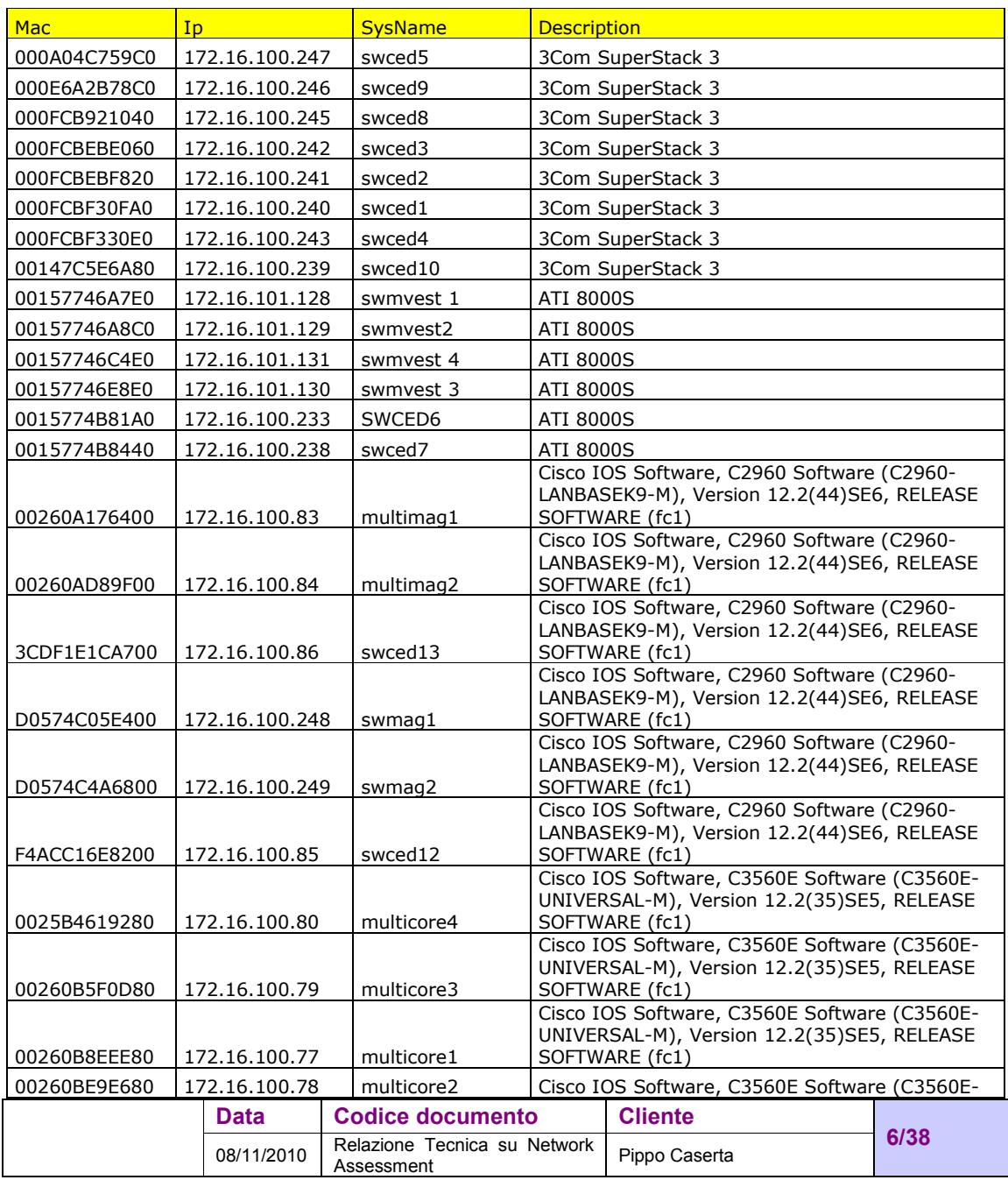

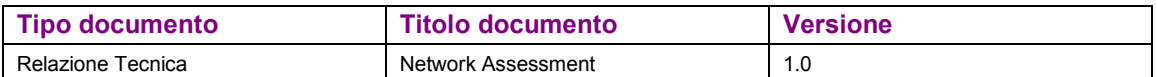

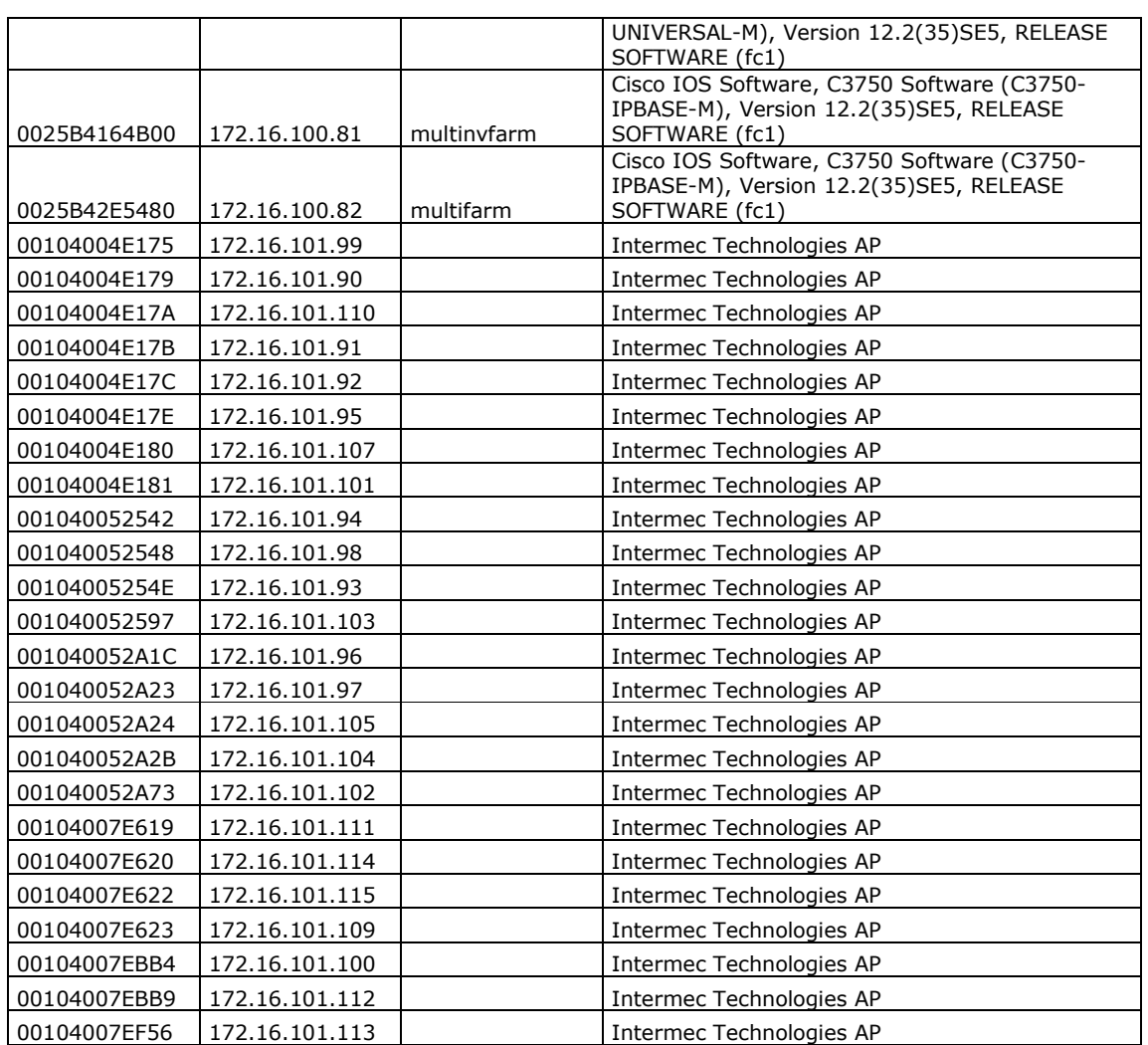

## **3.3 Elenco devices**

Abbiamo rilevato i device collegati in rete e le porte di rete su cui sono connessi identificando lo switch a cui le porte appartengono.

In allegato il file: user.xls

Se la porta è replicata più volte indica che c'è un device intermedio o un sistema con più ip (es. Access Point, HUB, Telefono VoIP, VMWare o simili)

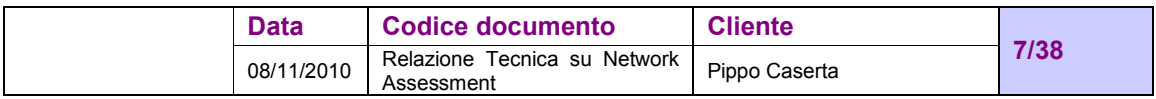

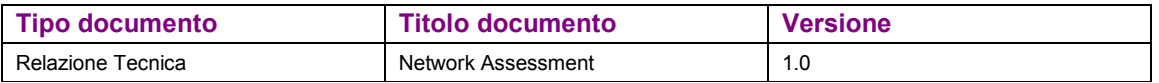

Occorre prestare massima attenzione alla corrispondenza IP/Nome che potrebbe non essere corretta, sicuramente fa fede l'IP in quanto potrebbero esserci problemi sul DNS server.

### **3.4 Topologia rete attuale**

Gli schemi seguenti rappresentano l'attuale topologia di rete Pippo:

#### **3.4.1 Schema connessioni switching:**

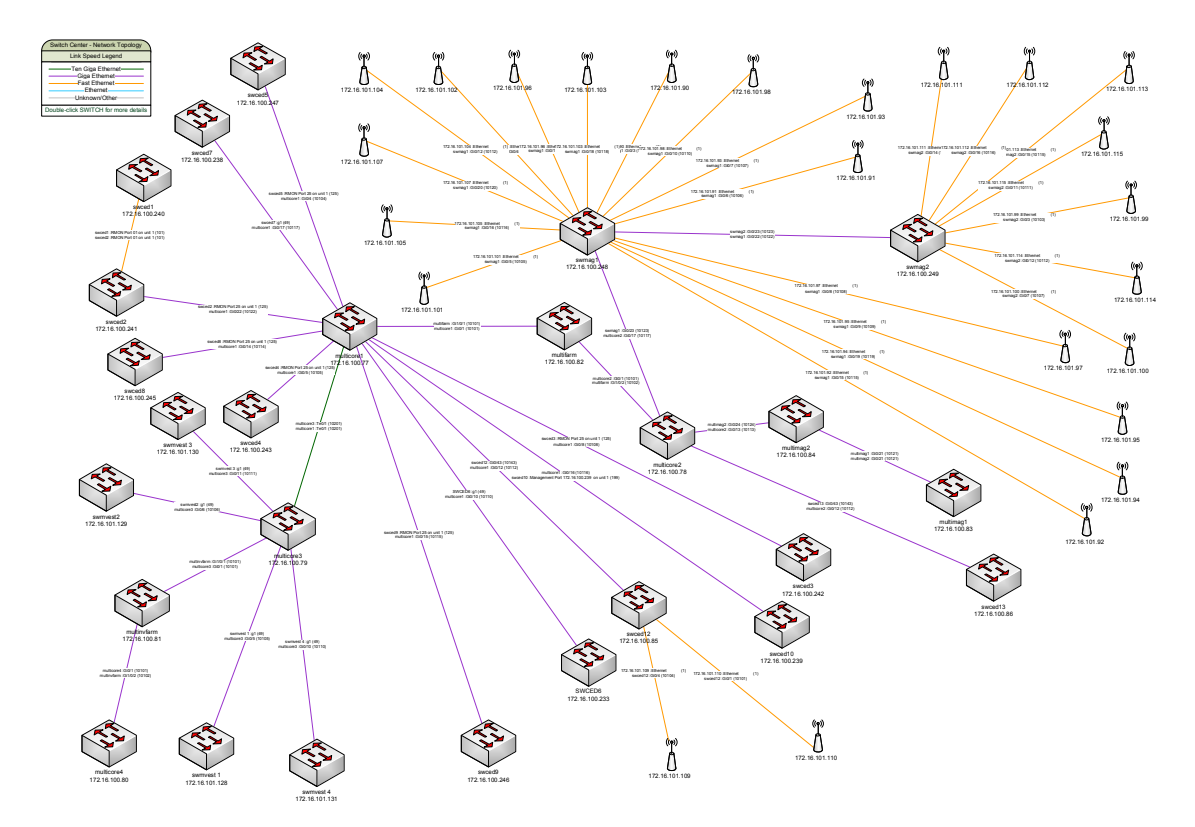

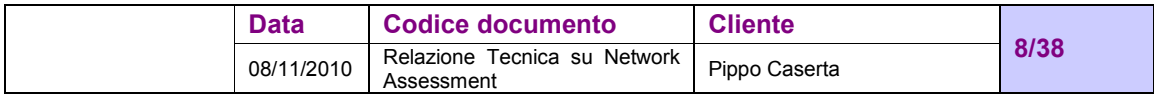

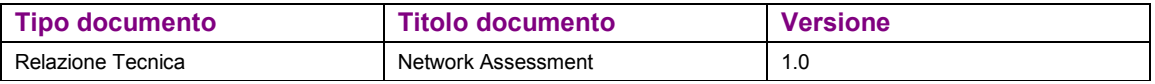

#### **3.4.2 Schema connessioni switch core:**

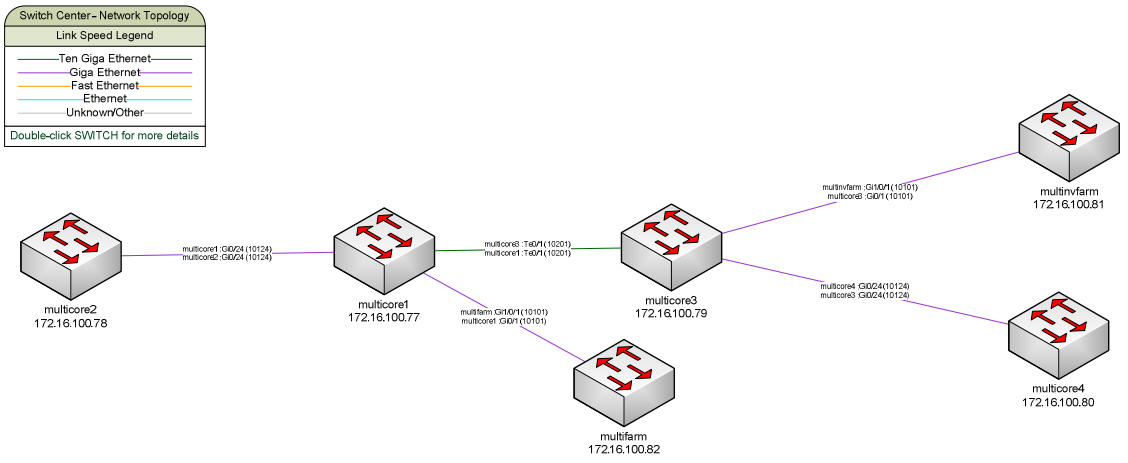

In allegato i files visio con schema generale e dettaglio di ogni apparato:

- network generale.vsd
- network core.vsd
- multifarm 172\_16\_100\_82.vsd
- multimag1 172\_16\_100\_83.vsd
- multimag2 172\_16\_100\_84.vsd
- multinvfarm 172\_16\_100\_81.vsd
- swced1 172\_16\_100\_240.vsd
- swced2 172\_16\_100\_241.vsd
- swced3 172\_16\_100\_242.vsd
- swced4 172\_16\_100\_243.vsd
- swced5 172\_16\_100\_247.vsd
- swced6 172\_16\_100\_233.vsd
- swced7 172\_16\_100\_238.vsd
- swced8 172\_16\_100\_245.vsd
- swced9 172\_16\_100\_246.vsd
- swced10 172\_16\_100\_239.vsd
- swced12 172\_16\_100\_85.vsd
- swced13 172\_16\_100\_86.vsd
- swvmvest 1 172\_16\_101.128.vsd
- swvmvest 2 172\_16\_101.129.vsd
- swvmvest 3 172\_16\_101.130.vsd
- swvmvest 4 172\_16\_101.131.vsd

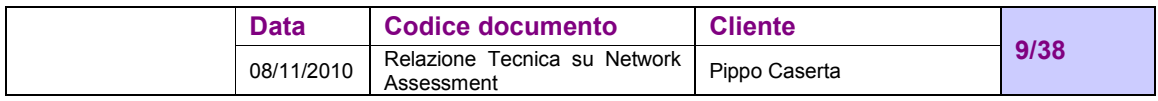

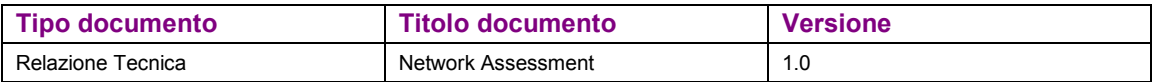

## **3.5 Analisi topologia**

L'architettura di rete Pippo è composta da due CED connessi mediante Link a 10Gb attestati su due switch 3560 in ciascun CED, i server sono principalmente connessi a switch 3750 (uno per ciascun CED) e nel CED primario un ulteriore apparato 3750 gestisce la DMZ. Gli switch di distribuzione sono connessi ai 3650 con doppio link, utilizzando il protocollo di STP per la gestione dei link attivi.

Durante l'attività la topologia di rete ha subito variazioni, lo schema seguente mostra i due switch Multicore connessi mediante lo switch Multifarm:

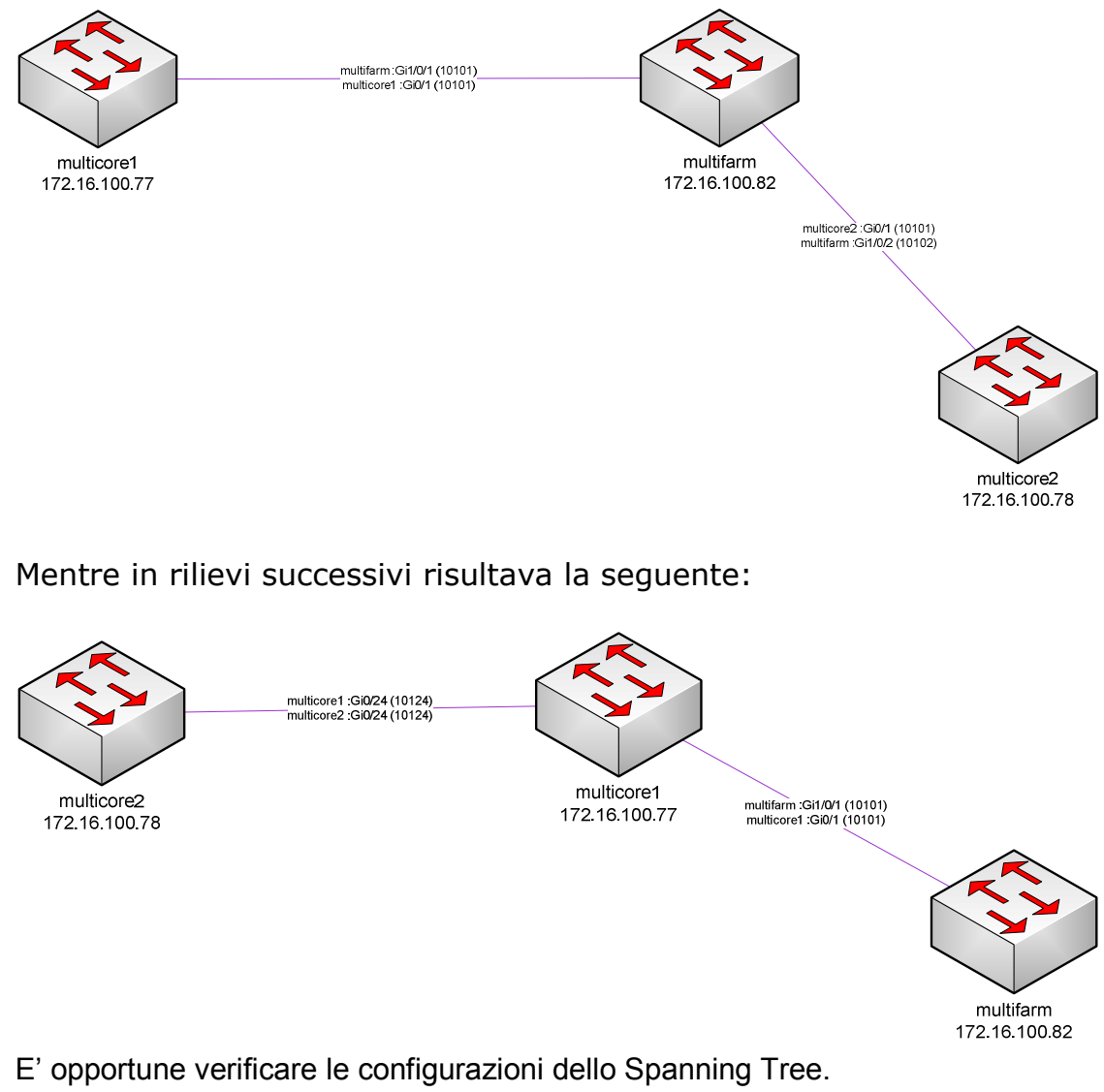

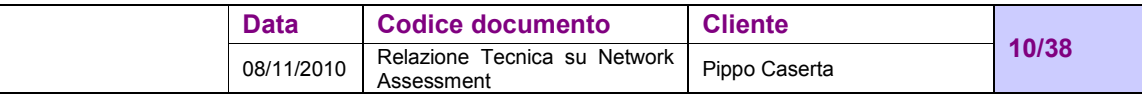

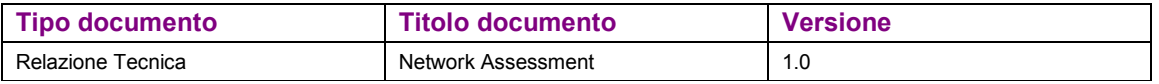

Abbiamo verificato le release di software degli apparati Cisco che attualmente risultano essere le seguenti:

- C2960 Software (C2960-LANBASEK9-M), Version 12.2(44)
- C3560E Software (C3560E-UNIVERSAL-M), Version 12.2(35)SE5
- C3750 Software (C3750-IPBASE-M), Version 12.2(35)SE5

Abbiamo rilevato che molti aggiornamenti di release intercorrono tra quella attualmente presente e l'ultima rilasciata da Cisco, gli aggiornamenti introducono nuove funzionalità ma fissano anch dei Bugs presenti nelle versioni precedenti.

Occorre fare una attenta analisi delle versioni attualmente in produzione e verificare se necessario ricorrere ad aggiornamento:

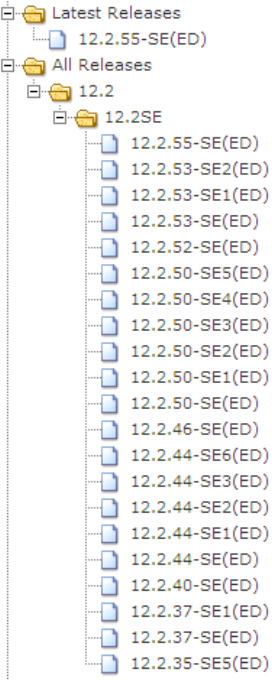

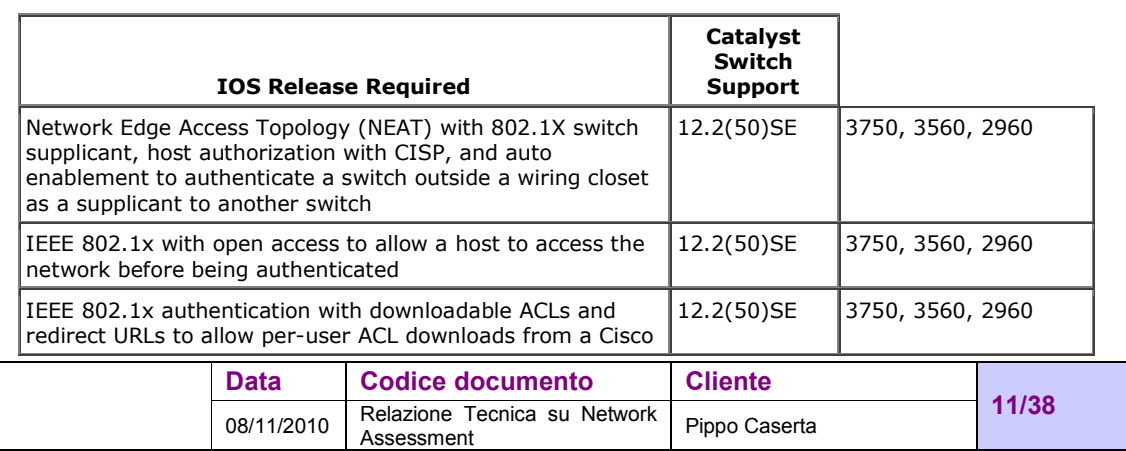

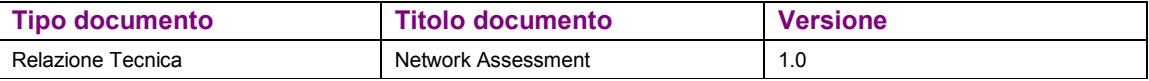

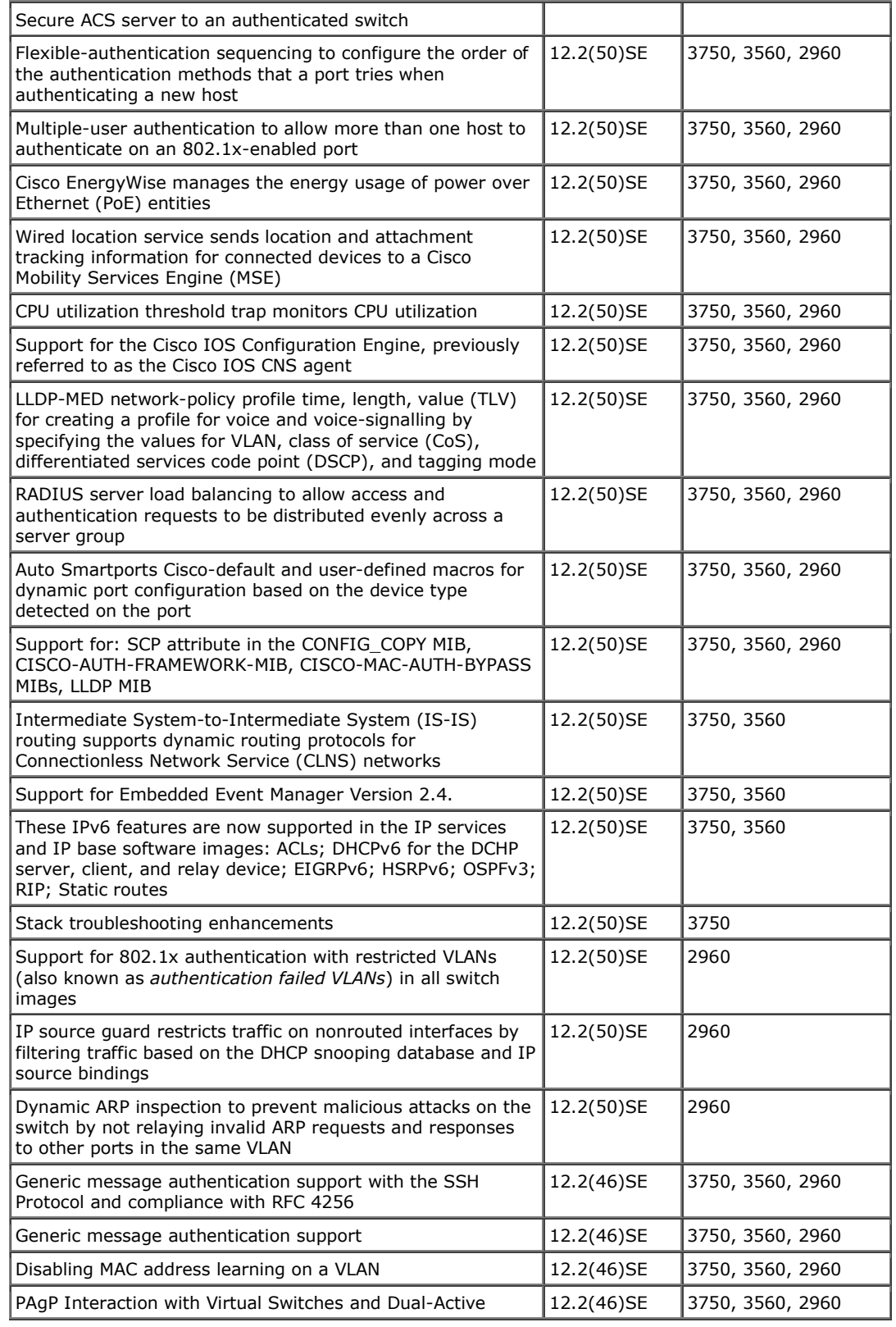

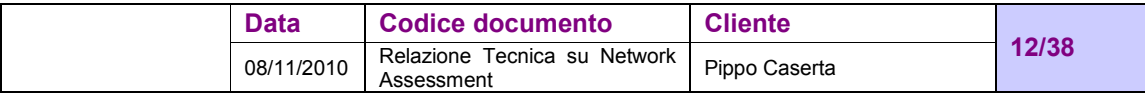

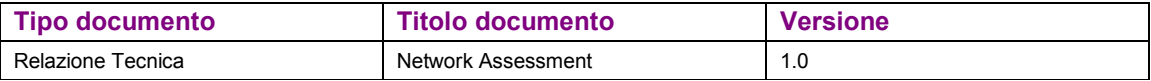

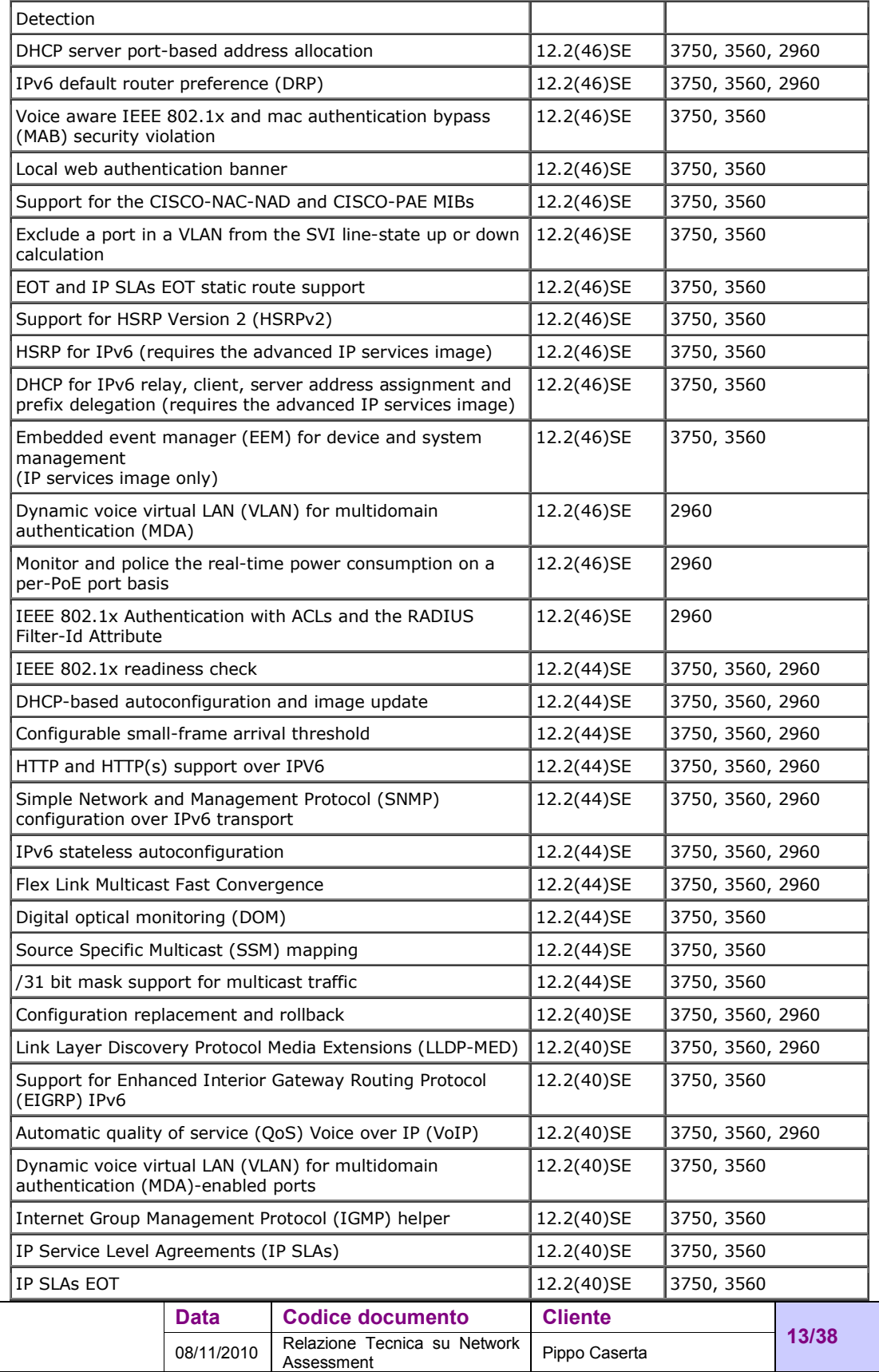

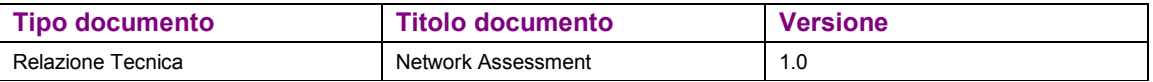

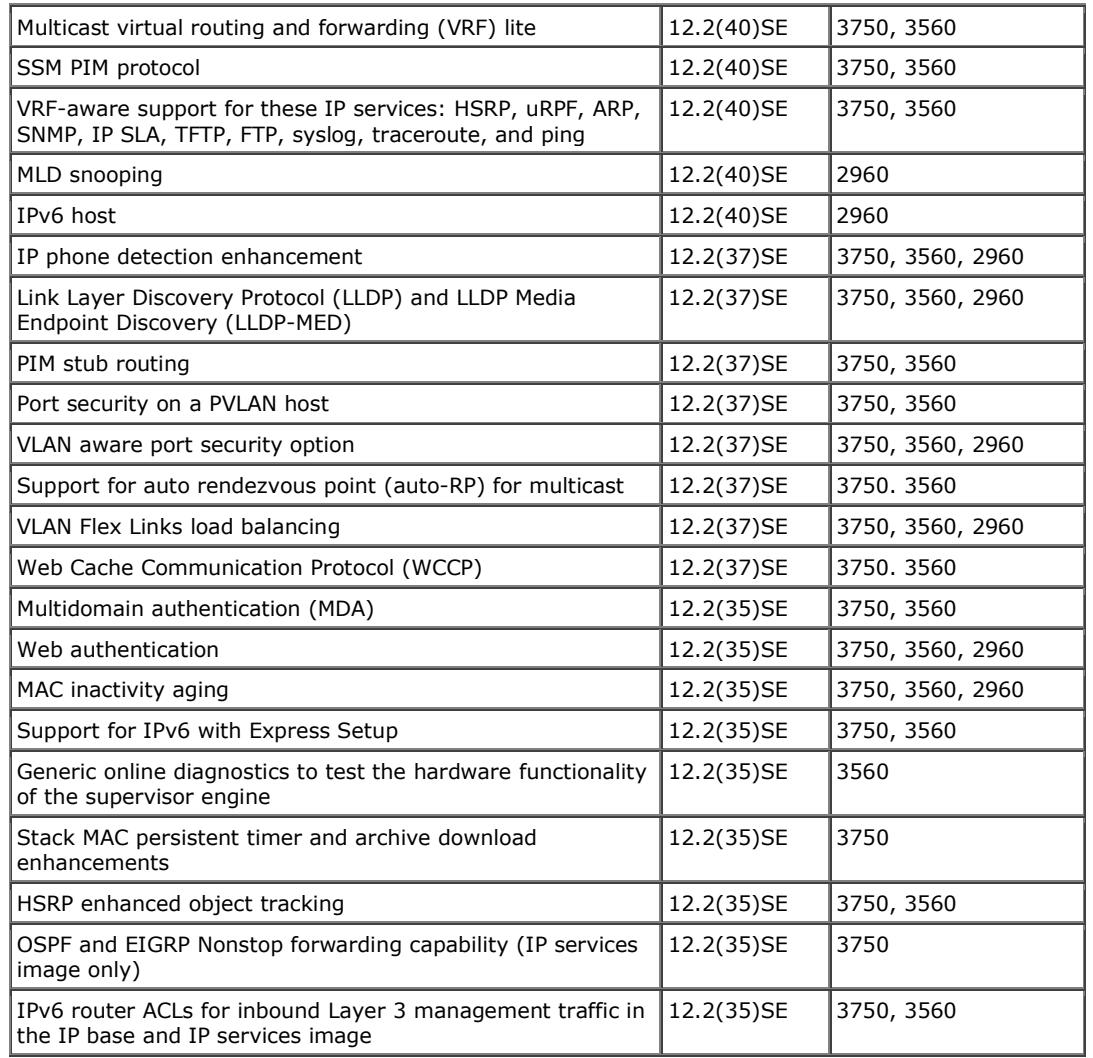

Ad esempio una piccola ricerca rileva:

- Cisco 3560: "Mac based security on 3560E" sulla release 12.2(35)SE5, legato alla pubblicazione dei Mac address se usi le porte taggate per PC e VoIP
- Cisco 3750: problema sull'IOS "3750 system crash Version 12.2(35)SE5" "the version of IOS you have is notorious for crashes and reloads. If you can't find the root cause of the crash, I suggest you update your IOS"

Mentre gli apparati 3com sono fuori produzione e quindi non aggiornabili e né manutenibili

La serie Allied 8000s sono 10/100 stackable a 4Gb, supporta vlan tagging e l'ultima release del firmware è datata: 12/8/2010 (v2.3.2)

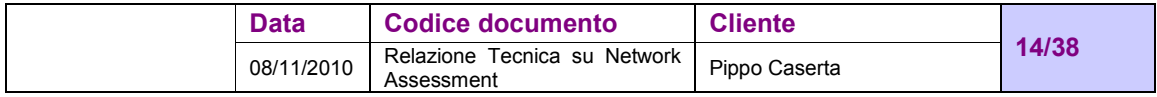

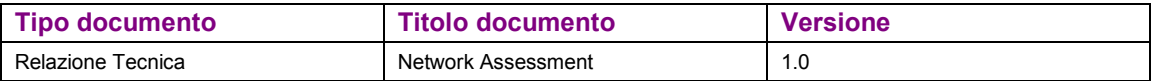

### **3.6 Rete Wireless**

Pippo ha una rete wireless di cui sono stati rilevati 24 Access Point della Intermec Technologies AP.

La rete non presenta nessun tipo di protezione, è possibile connettersi ed acquisire un indirizzo di rete ed essendo questa piatta, è possibile effettuare scansioni e attacchi.

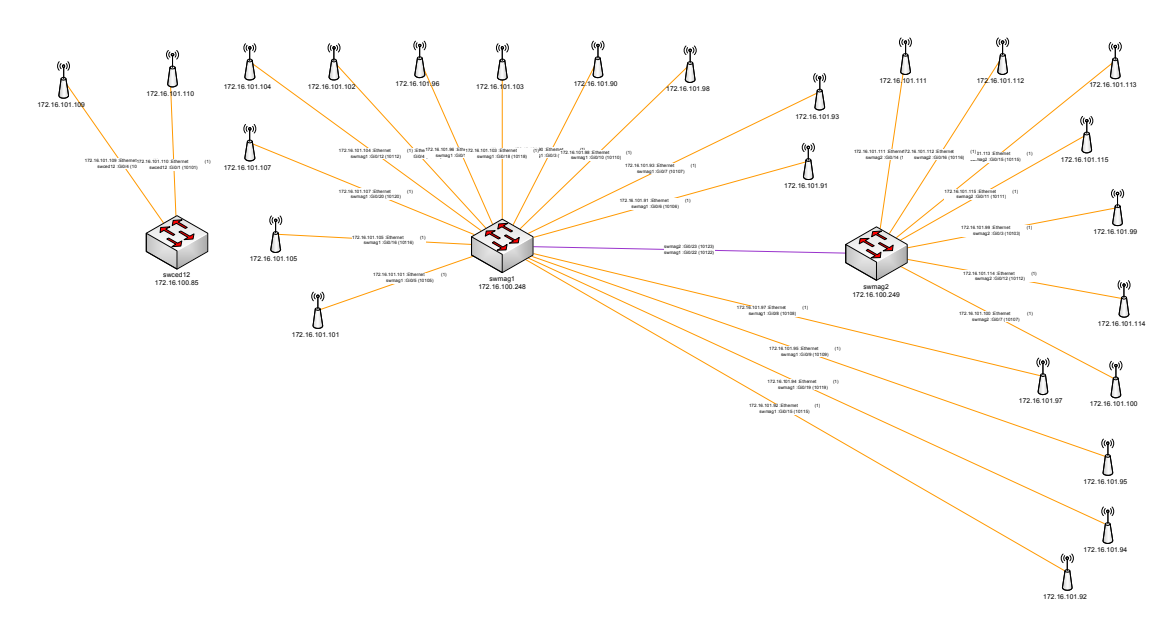

Di seguito lo schema:

La rete è stata implementata non rispettando le basilari norme di implementazione che prevedono al massimo 3 canali sussistenti nella stessa area di copertura. In ambito 802.11g, ad esempio, si possono affiancare e configurare massimo 3 access point operanti sui canali 1, 6, 11, in modo da offrire una banda triplicata rispetto ad una rete con un solo access point e occorre verificare che non ci sia sovrapposizione di canale.

Da analisi ambientale risultano invece molte sovrapposizioni, addirittura oltre 10 canali nella stessa area di copertura:

mac: 0:2:2d:ba:72:97<br>channel: 11<br>MaxRssi: -90<br>Security: None<br>Type: Access Point<br>FirstSeen: 2010-11-02 10:43:22

|  | Data       | Codice documento                           | <b>Cliente</b> | 15/38 |
|--|------------|--------------------------------------------|----------------|-------|
|  | 08/11/2010 | Relazione Tecnica su Network<br>Assessment | Pippo Caserta  |       |

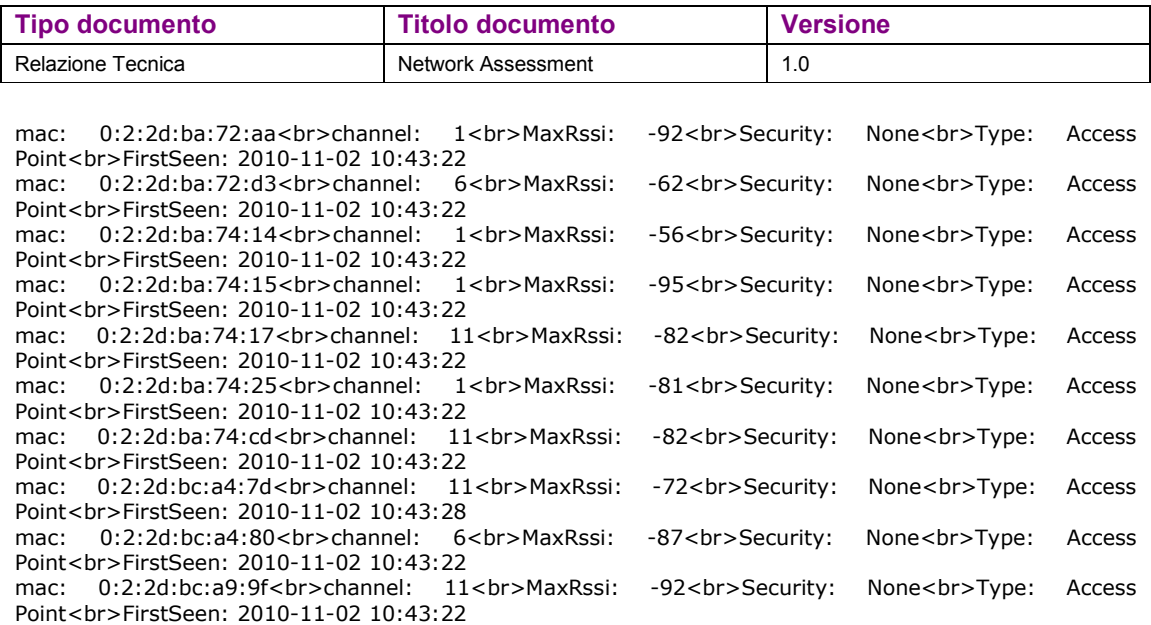

E' opportune rivedere l'architettura wireless, su una estensione tale di access point l'ideale sarebbe implementare tecnologia con controller wireless ridondata, comunque modificare le attuali antenne con delle direzionali rifacendo idonea analisi ambientale.

### **3.7 Cablaggio Strutturato**

Il cablaggio strutturato è in cat. 5e per quanto riguarda la distribuzione orizzontale e in cat.6 per la distribuzione di dorsale con due link verso armadi periferici.

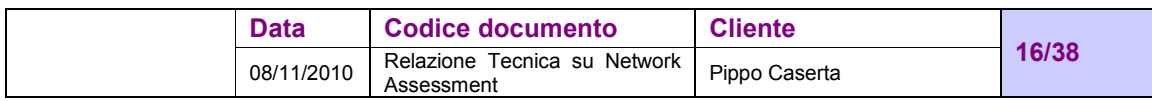

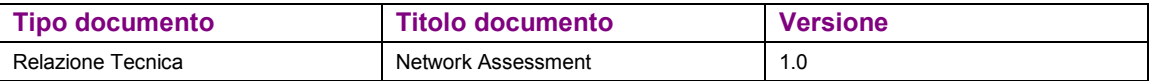

# **4 ANALISI PERFORMANCE DI RETE**

## **4.1 Punti critici della rete**

Durante l'attività di analisi non sono state riscontrate problematiche a livello di traffico (elevati broadcast, multi cast o unicast).

Durante la notte dei picchi di banda utilizzata sono stati rilevati come di seguito evidenziati:

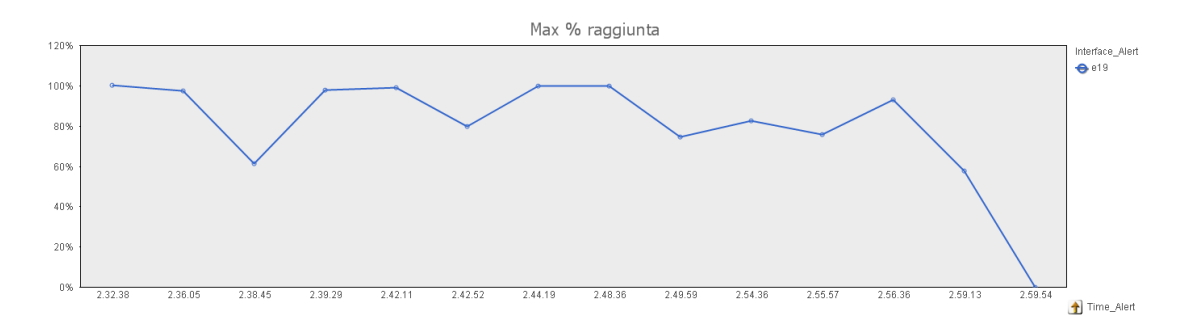

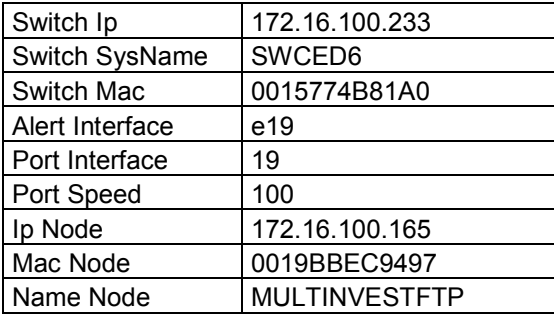

Sarebbe opportuno migrare su tecnologia Gigabit l'interfaccia di rete di questo device

### **4.2 Sala CED**

Abbiamo visitato il locale UPS di recente realizzazione, dagli schemi apposti sulla parete sembra che un gruppo è dedicato alla sala CED. Sarebbe opportuno verificare perché non è stato previsto un sistema di distribuzione realizzato mediante ridondanza degli stessi con alimentazione di due circuiti separati.

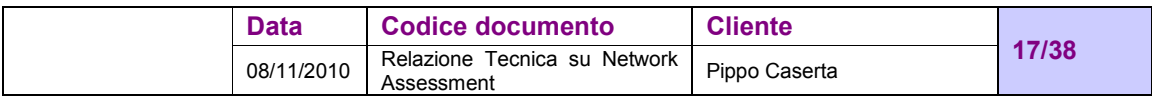

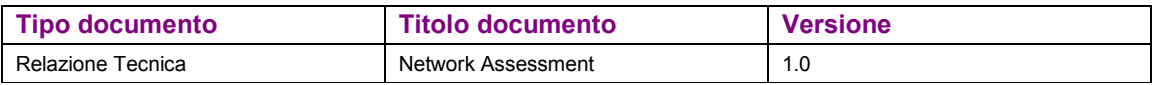

Il quadro in derivazione dalle due linee UPS gestirebbe i due circuiti separati verso le doppie barre di alimentazione dei rack.

L'allestimento dovrebbe essere implementato secondo i criteri di alta affidabilità, sicurezza, standardizzazione e scalabilità, per far fronte alle tendenze tecnologiche IT emergenti e future, soddisfacendo l'esigenza di protezione dell'investimento.

Dovrebbero essere applicati i criteri di dimensionamento dell'infrastruttura di livello TIER 3 della normativa EN-942 secondo i quali l'architettura dei sistemi deve ottemperare le specifiche indicate nello schema sottostante:

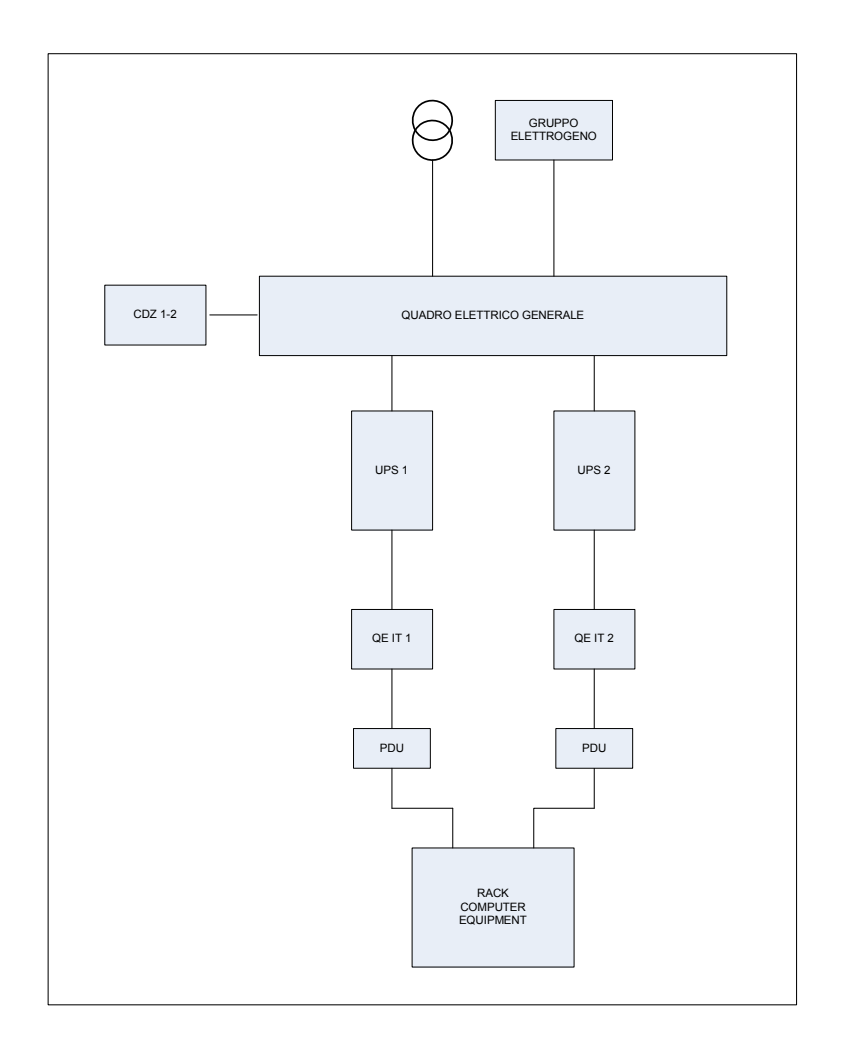

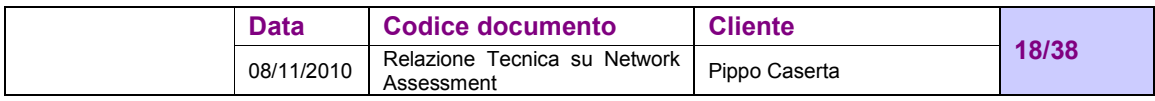

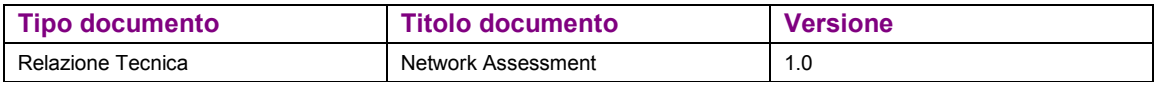

i sistemi di distribuzione di energia elettrica devono avere due circuiti separati, attivi entrambi sotto UPS differenti

Nel caso di dispositivi con singola alimentazione (apparati di rete quali switch, firewall, router) è possibile utilizzare l'apparato STS per la gestione ridondata degli apparati a singola alimentazione.

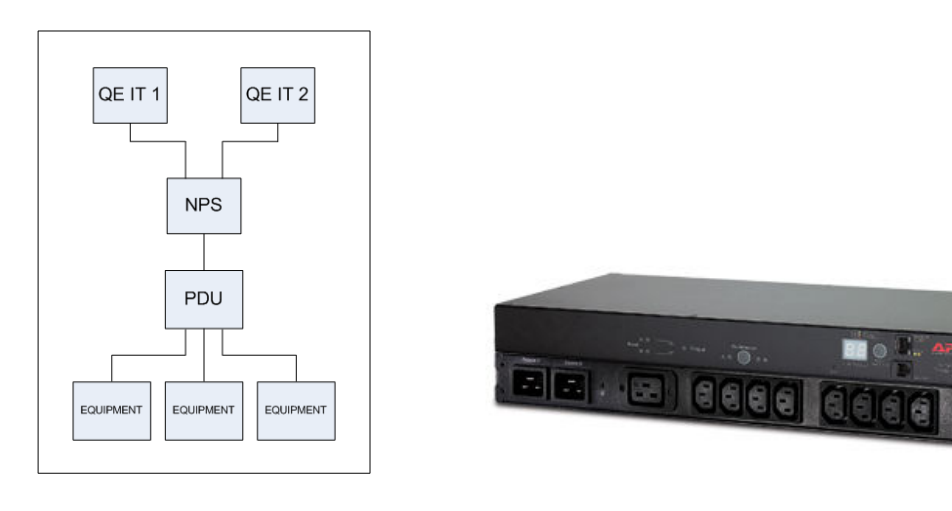

#### *Schema circuito NPS o STS**STS APC*

#### **4.3 Protocolli**

La maggior parte dei protocolli rilevati a livello due sono nella norma, si evidenziano solo i protocolli utilizzati per monitorare la rete.

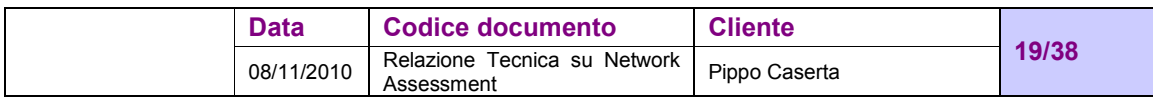

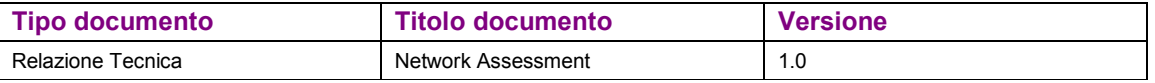

# **5 ANALISI DELLE VULNERABILITÀ DELLA RETE**

### **5.1 Descrizione generale**

Dagli schemi allegati si evince che una parte dell'architettura di rete dovrebbe essere rivista, sarebbe opportuno verificare la possibilità di utilizzare i Cisco 3750 in modalità stackable e connettere gli switch periferici ad essi in link aggregation in modo da avere tutti i link attivi e mantenere i 3560 solo per il collegamento a 10Gb e per i server che non riescono ad essere attestati sui 3750, i server invece attestati sui 3750 possono sfruttare anch'essi l'aggregazione dei link mantenendo attivi entrambi i collegamenti se presenti doppie schede di rete.

Abbiamo provato ad accedere agli switch via web interface e via console e abbiamo constatato che le password sono state impostate.

Anche le community dell'SNMP sono correttamente impostate anche se varie e sarebbe opportuno omogeneizzare con unica password conosciuta solo da Pippo e una password solo in read da utilizzare in caso di necessità da poter comunicare a società esterne ma da modificare dopo il suo utilizzo.

E' importante impostare correttamente le community SNMP in quanto tale comunicazione consiste in diversi tipi di messaggi scambiati tra le stazioni di gestione SNMP e i dispositivi di rete che eseguono quello che comunemente è definito come agent software.

Esistono una serie di vulnerabilità nel modo in cui i messaggi di richiesta e cattura sono gestiti e decodificati dalle stazioni di gestione e dagli agenti.

Sfruttando queste vulnerabilità gli aggressori possono arrivare a risultati che variano dal Denial of Service alla modifica della configurazione e del sistema di gestione delle macchine abilitate all'SNMP.

Le versioni 1 e 2 di SNMP utilizzano un meccanismo di autenticazione "community string" non crittata infatti è possibile acquisirla con uno sniffer di rete. La mancanza di crittografia è già abbastanza grave, ma in più la community string usata per default nella grande maggioranza dei dispositivi SNMP è "public," e quindi una impostazione diversa protegge la trasmissione delle informazioni più sensibili attraverso questo protocollo.

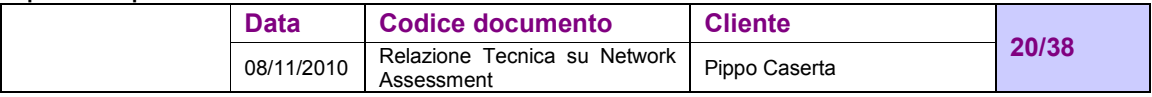

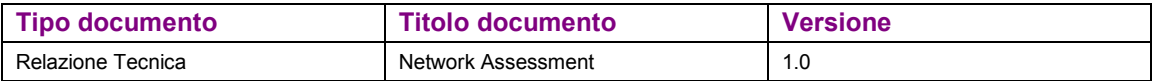

Gli apparati di rete hanno il firmware da verificare.

La rete wireless è da mettere in sicurezza

#### **5.2 Port scanning**

In questa sezione, abbiamo elencato le porte che sono generalmente esaminate e attaccate. Ovviamente il blocco di alcune delle porte elencate può disabilitare servizi necessari, solo chi gestisce la sicurezza in Azienda è in grado di comprendere se sono aperte per erogare servizi o sono aperte ma inutilmente. Prima di implementare queste raccomandazioni, occorre considerare i potenziali effetti.

Le principali porte sono descritte a livello di funzionalità nella tabella seguente:

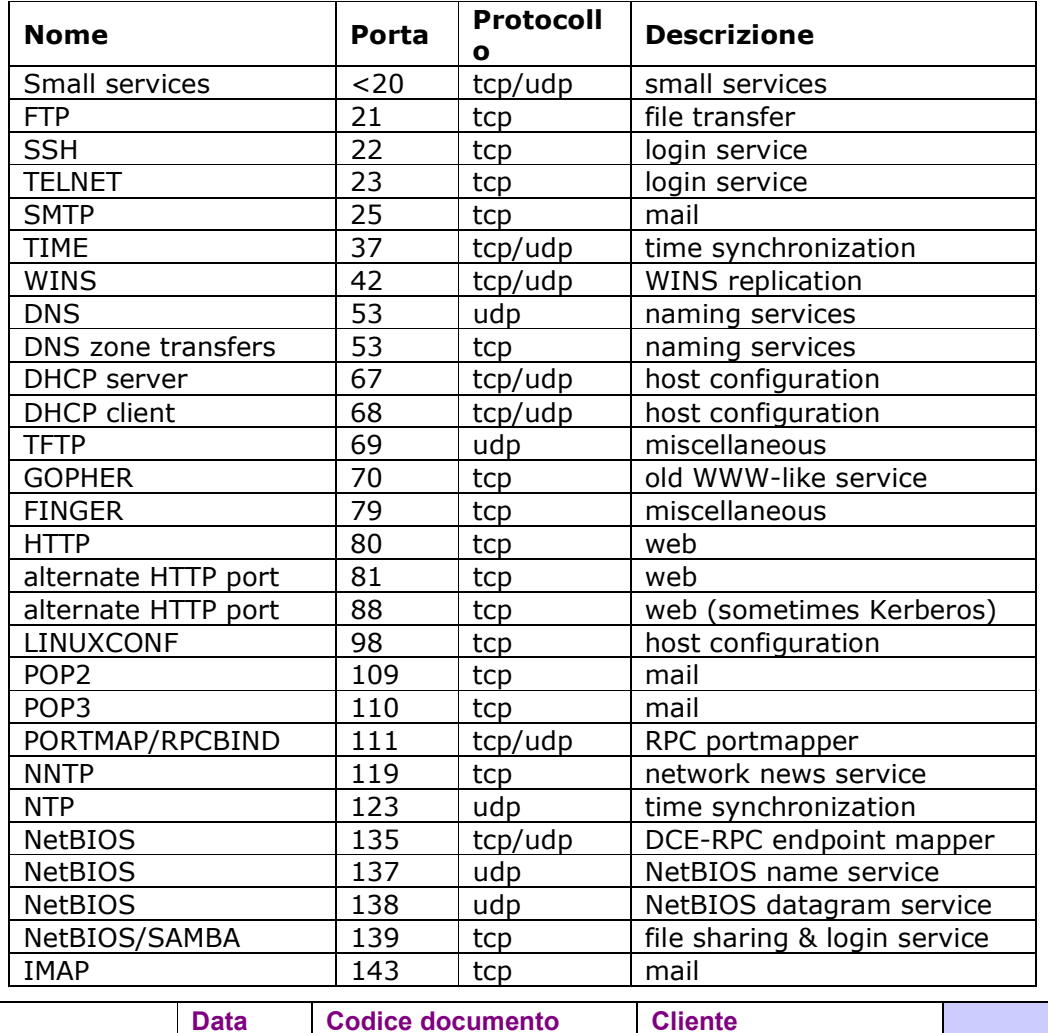

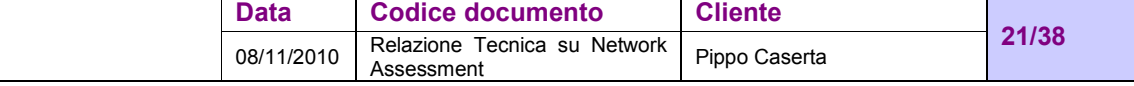

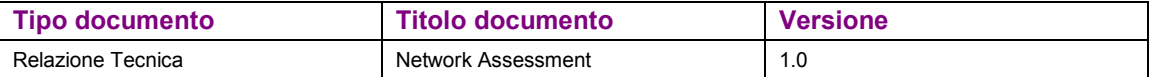

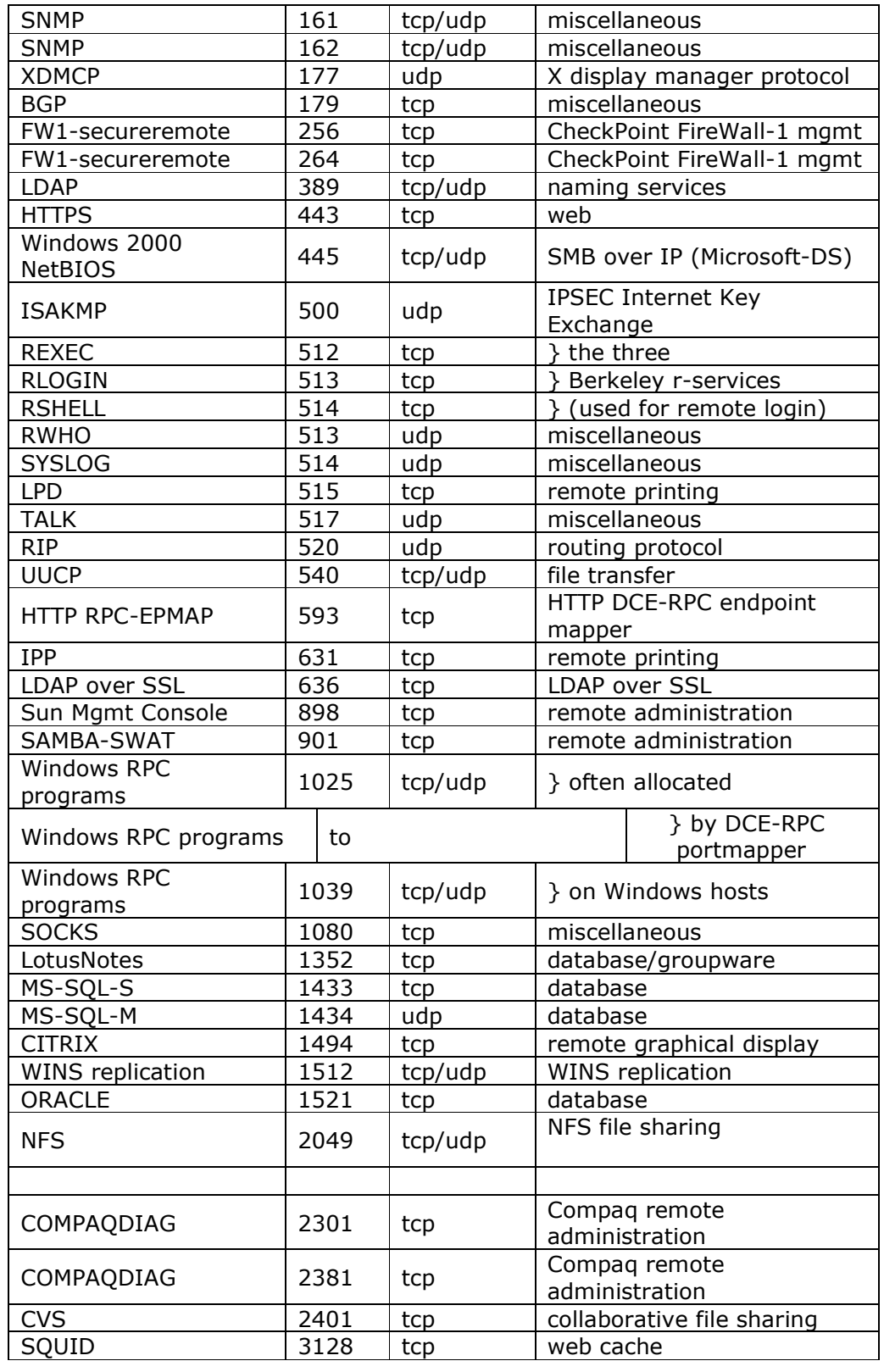

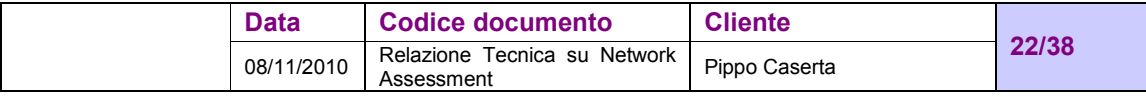

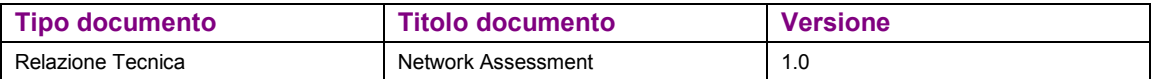

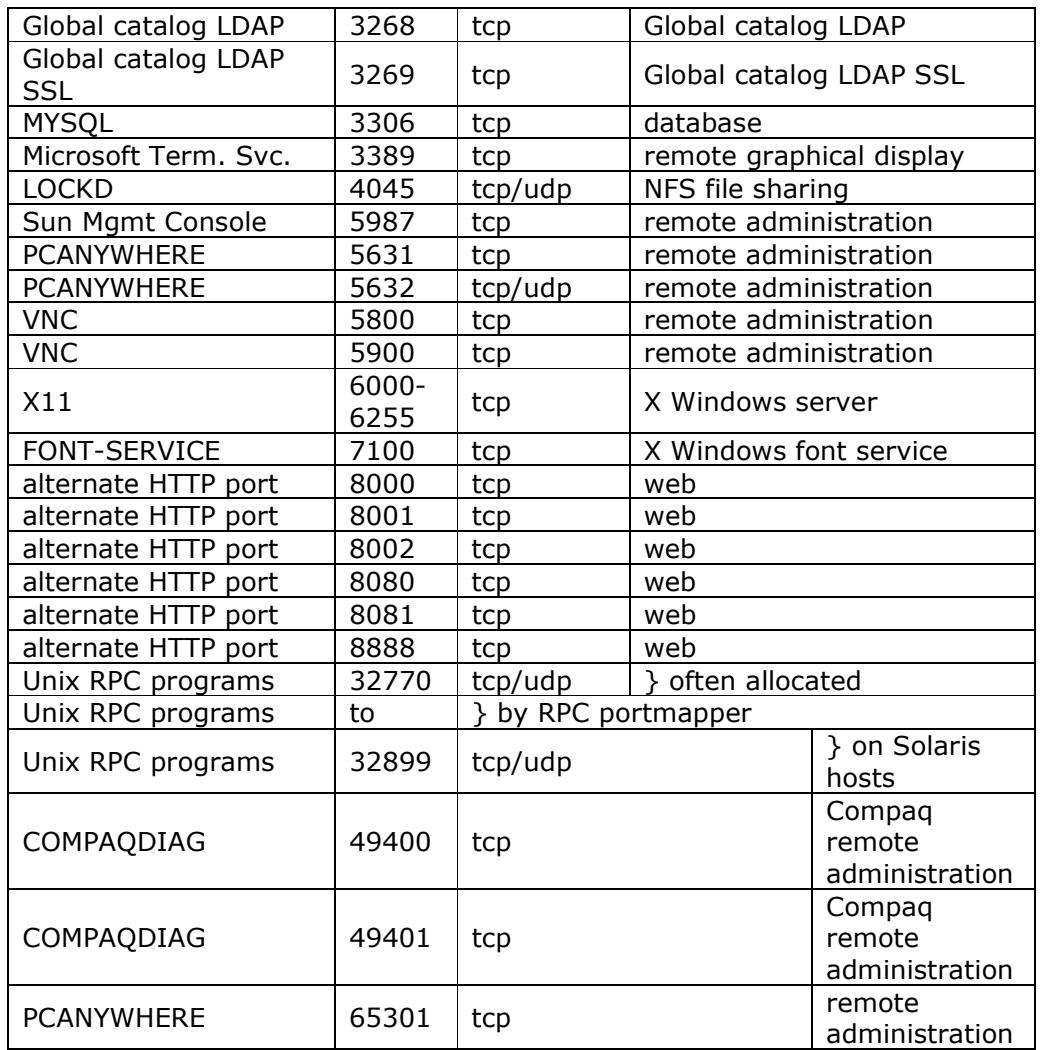

Nella tabella che segue abbiamo identificato alcune porte principali aperte sui device di rete, principalmente le TCP più utilizzate, ovviamente non essendo a conoscenza dei vari servizi che le macchine svolgono lasciamo alla Pippo il compito di analizzare le eventuali porte che non dovrebbero essere aperte sulla base delle indicazioni fornite nella tabella precedente:

#### LAN Pippo

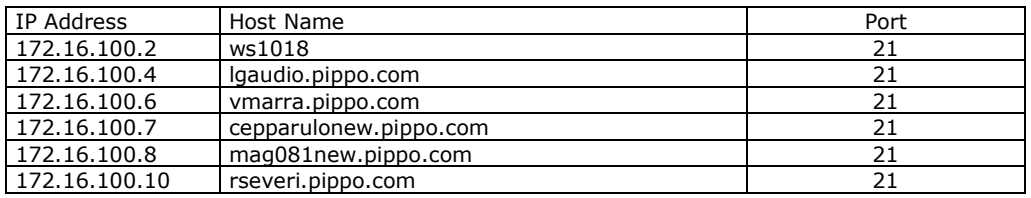

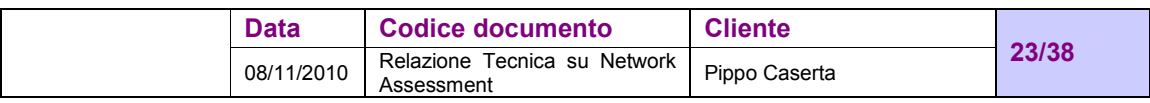

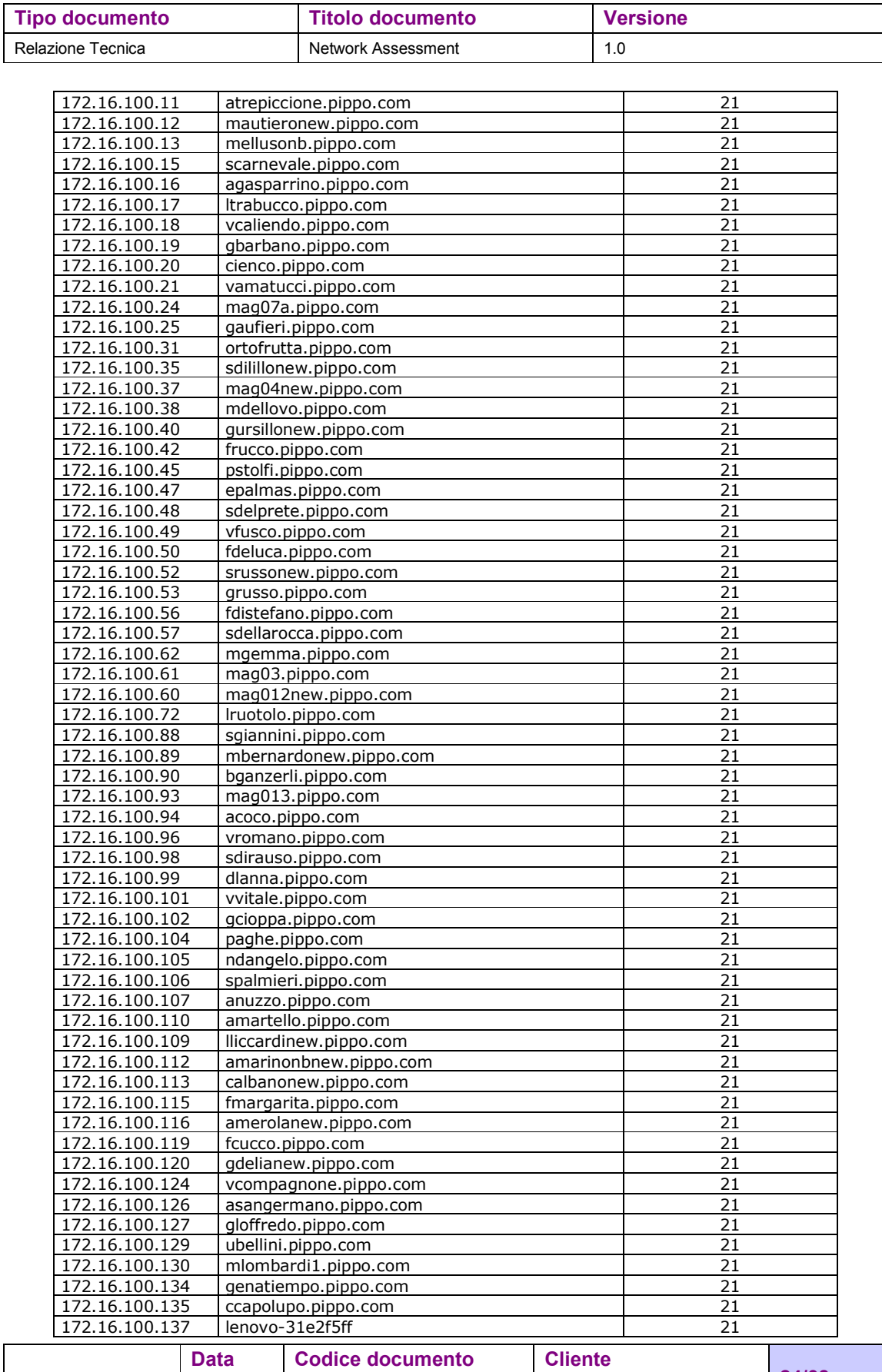

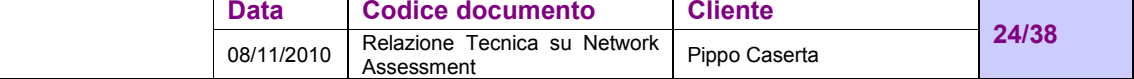

 $\lfloor$ 

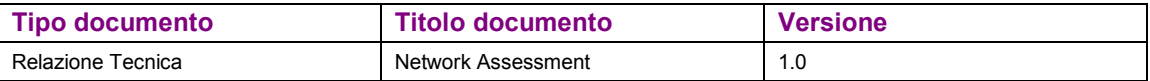

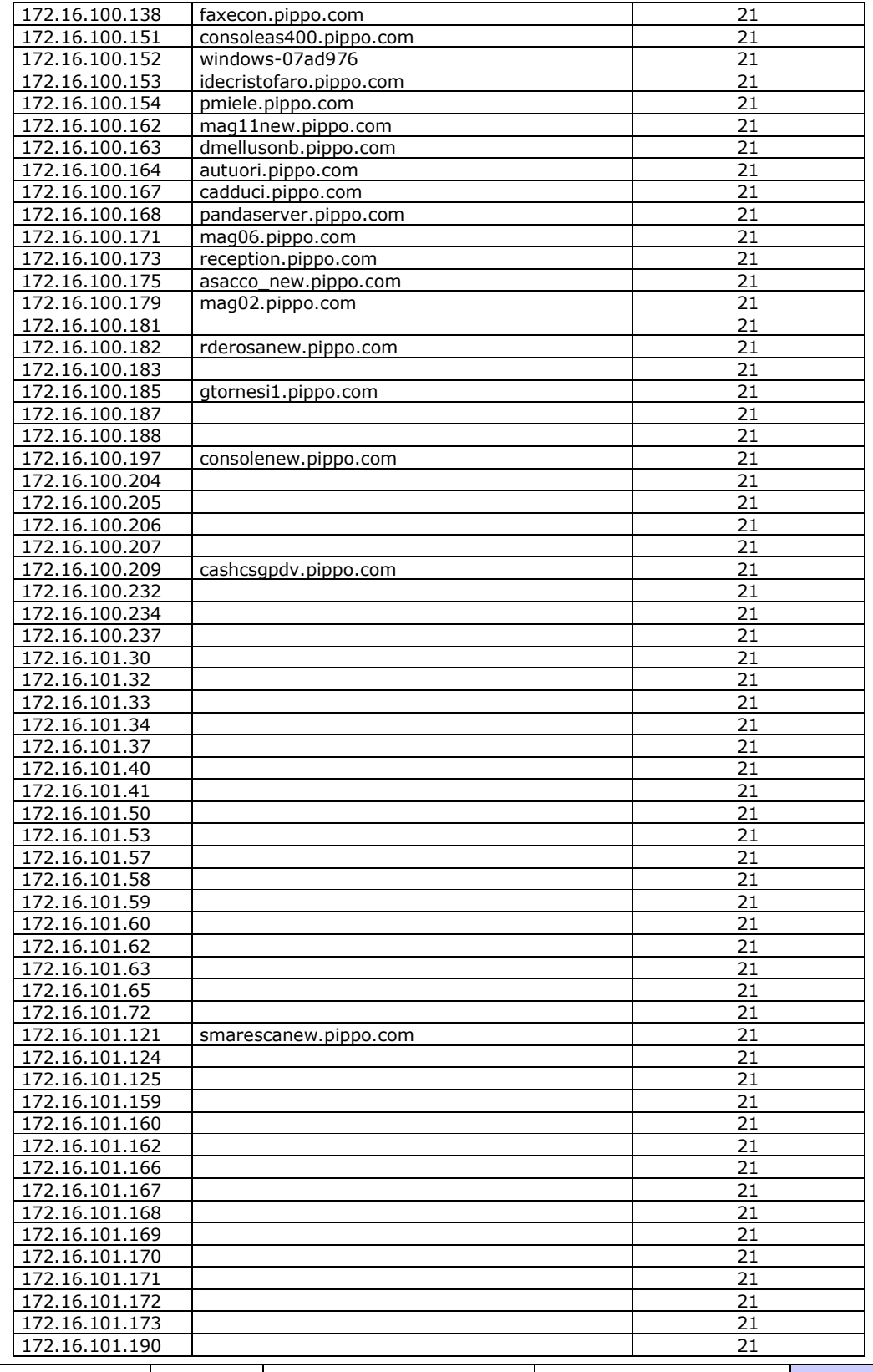

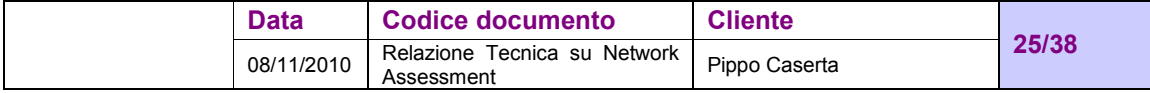

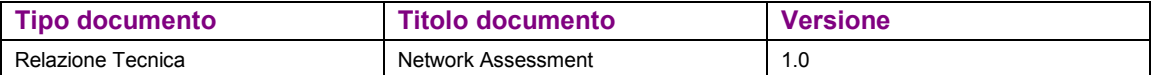

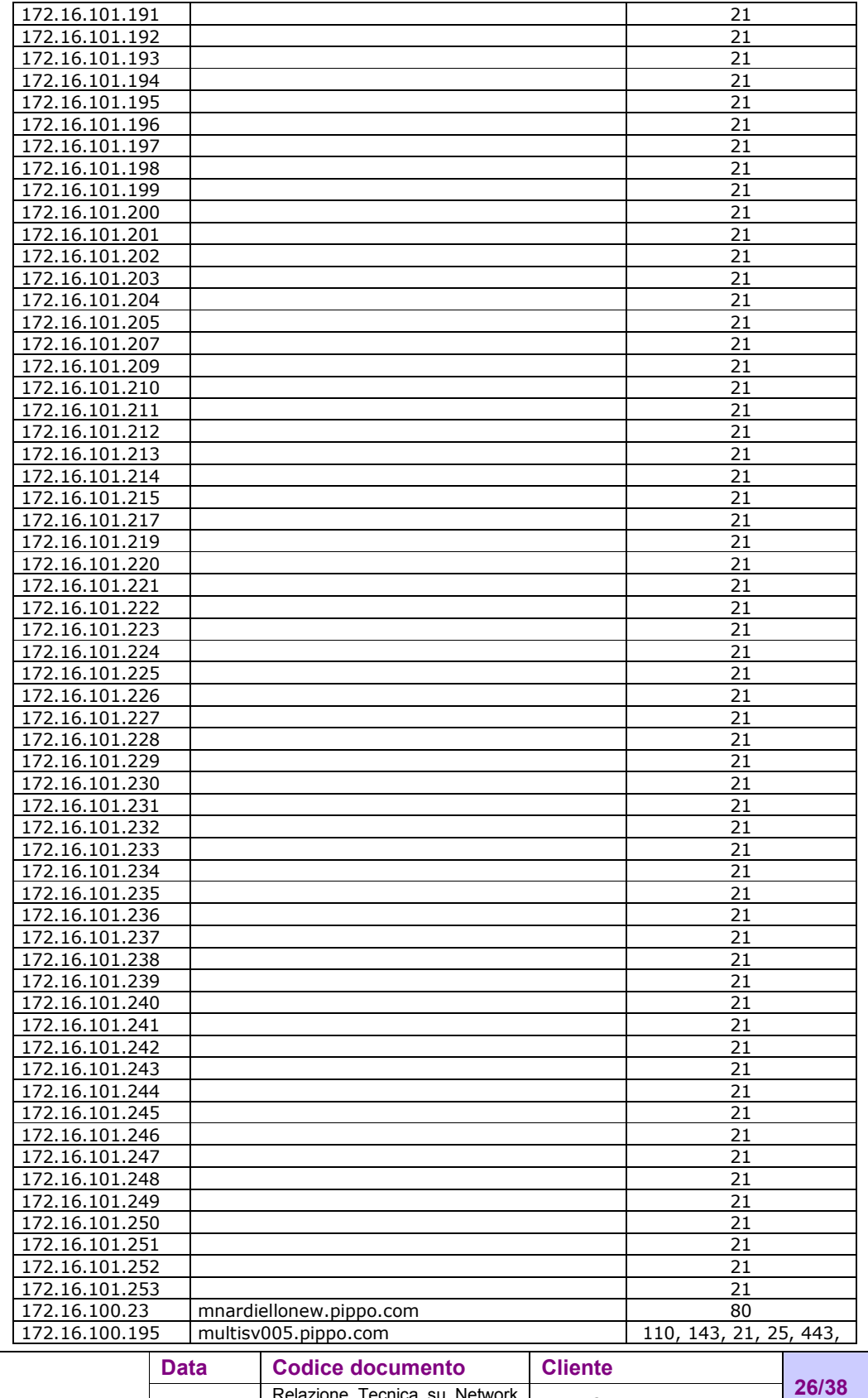

08/11/2010 Relazione Tecnica su Network Pippo Caserta

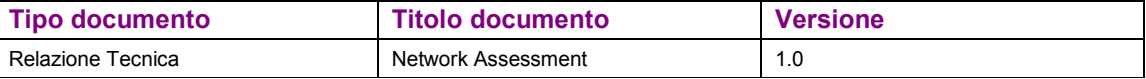

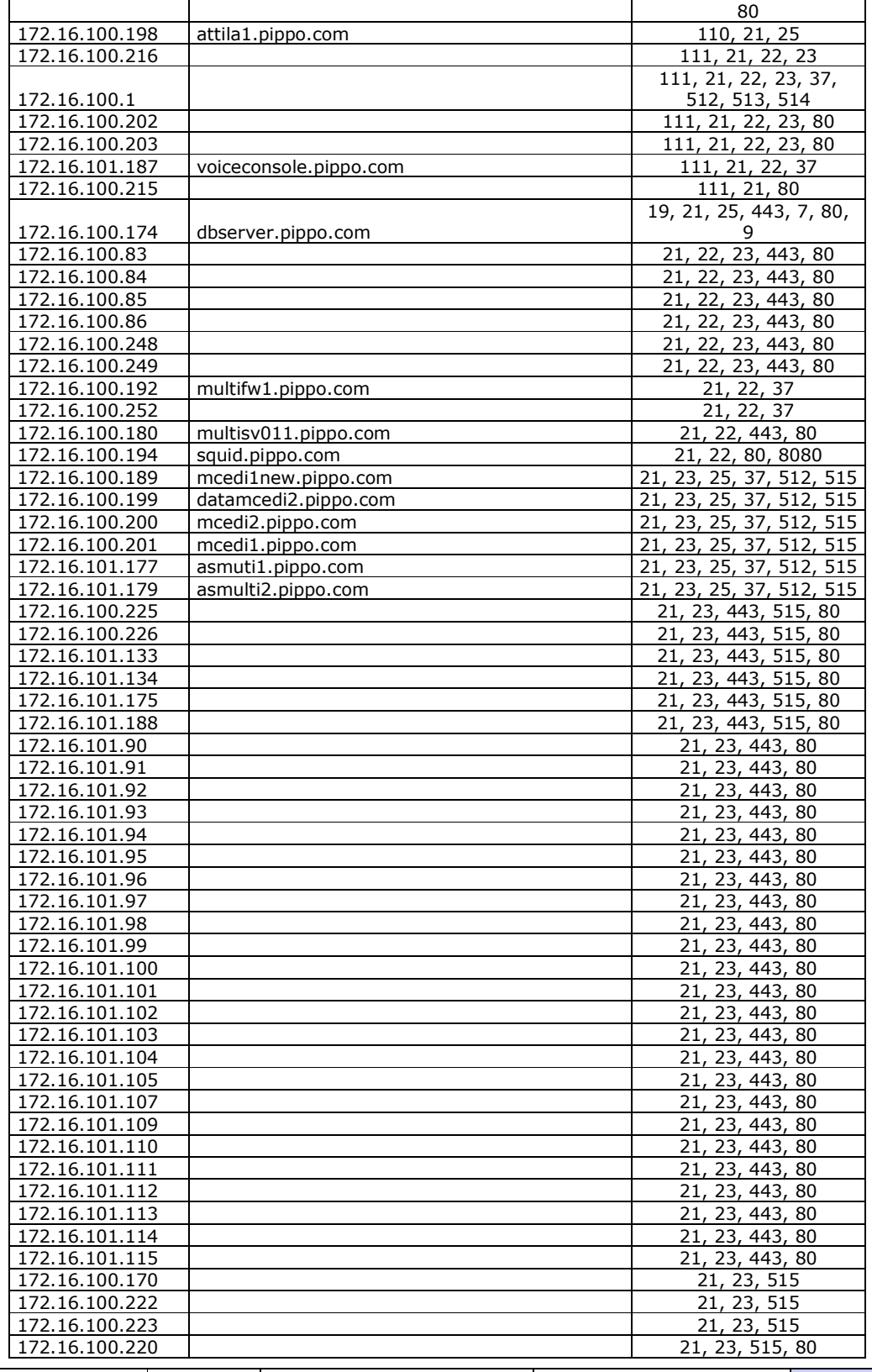

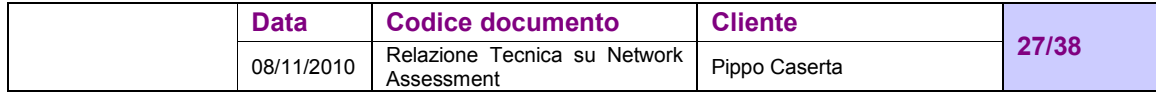

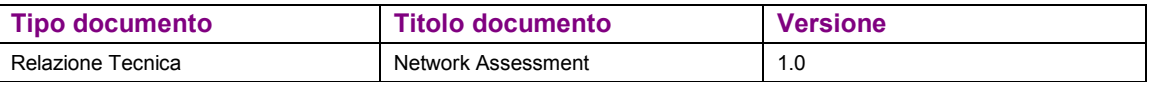

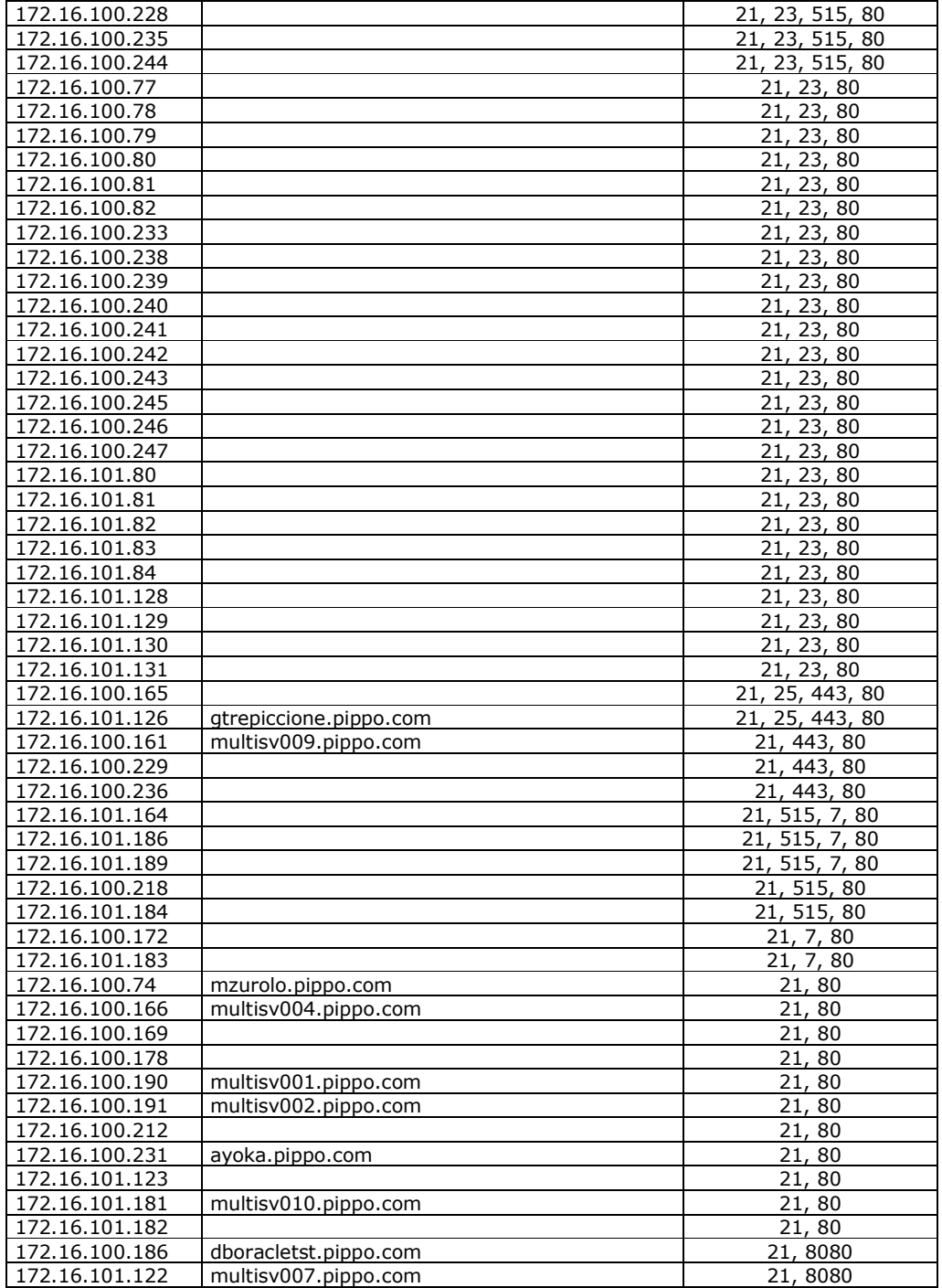

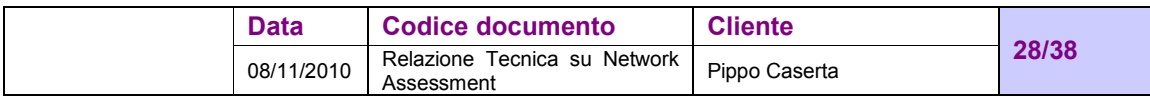

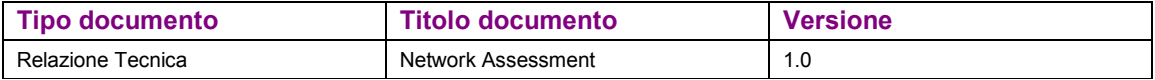

#### LAN Marcianise

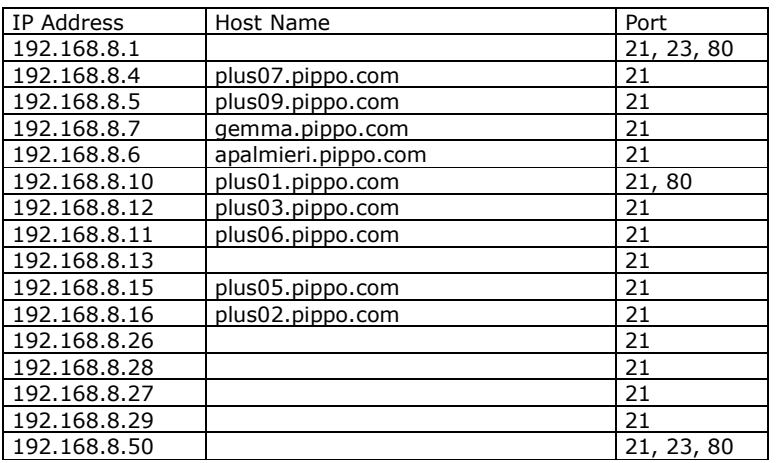

## WAN Pippo

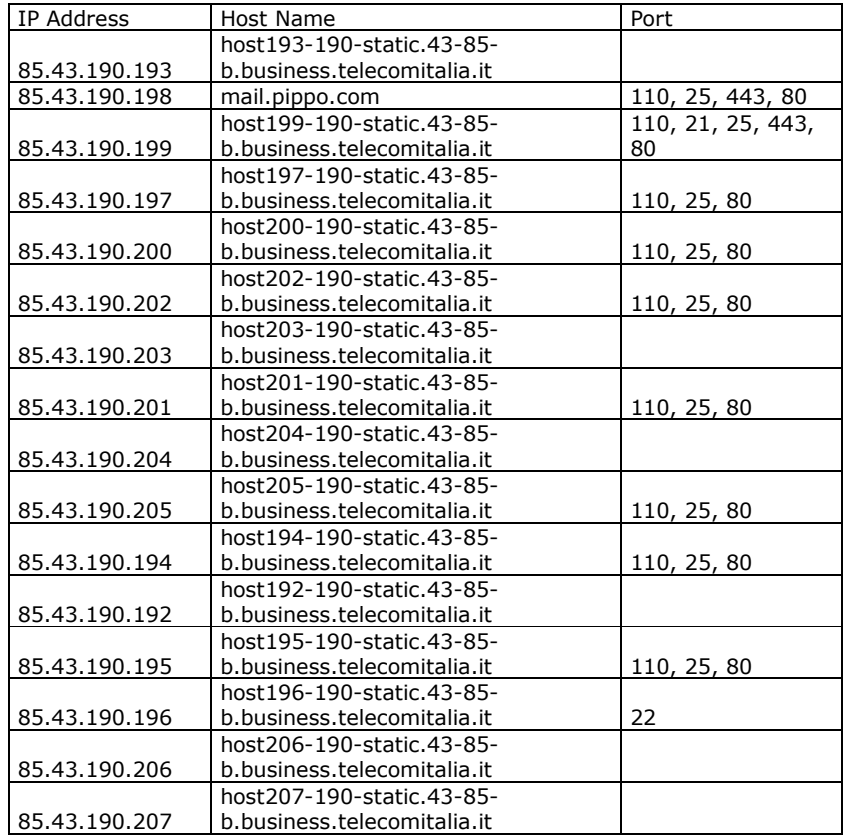

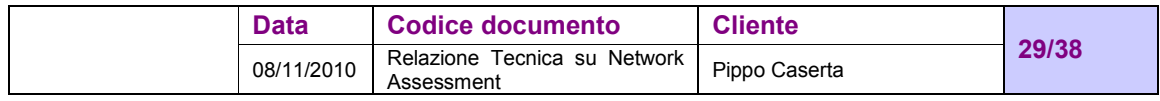

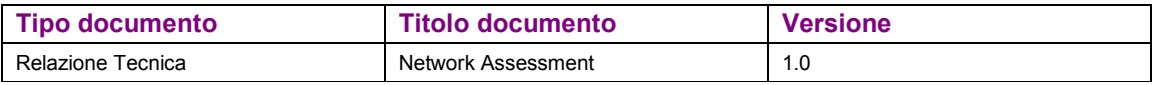

### **5.3 Shared Folder**

Abbiamo anche verificato l'esistenza di risorse shared sulla rete e il riscontro è stato positivo in alcuni casi ma anche qui spetta al responsabile sistemi informativi comprenderne o meno la gravità di poter accedere a delle cartelle e dei file su cui poter anche scrivere senza alcuna policy di file system.

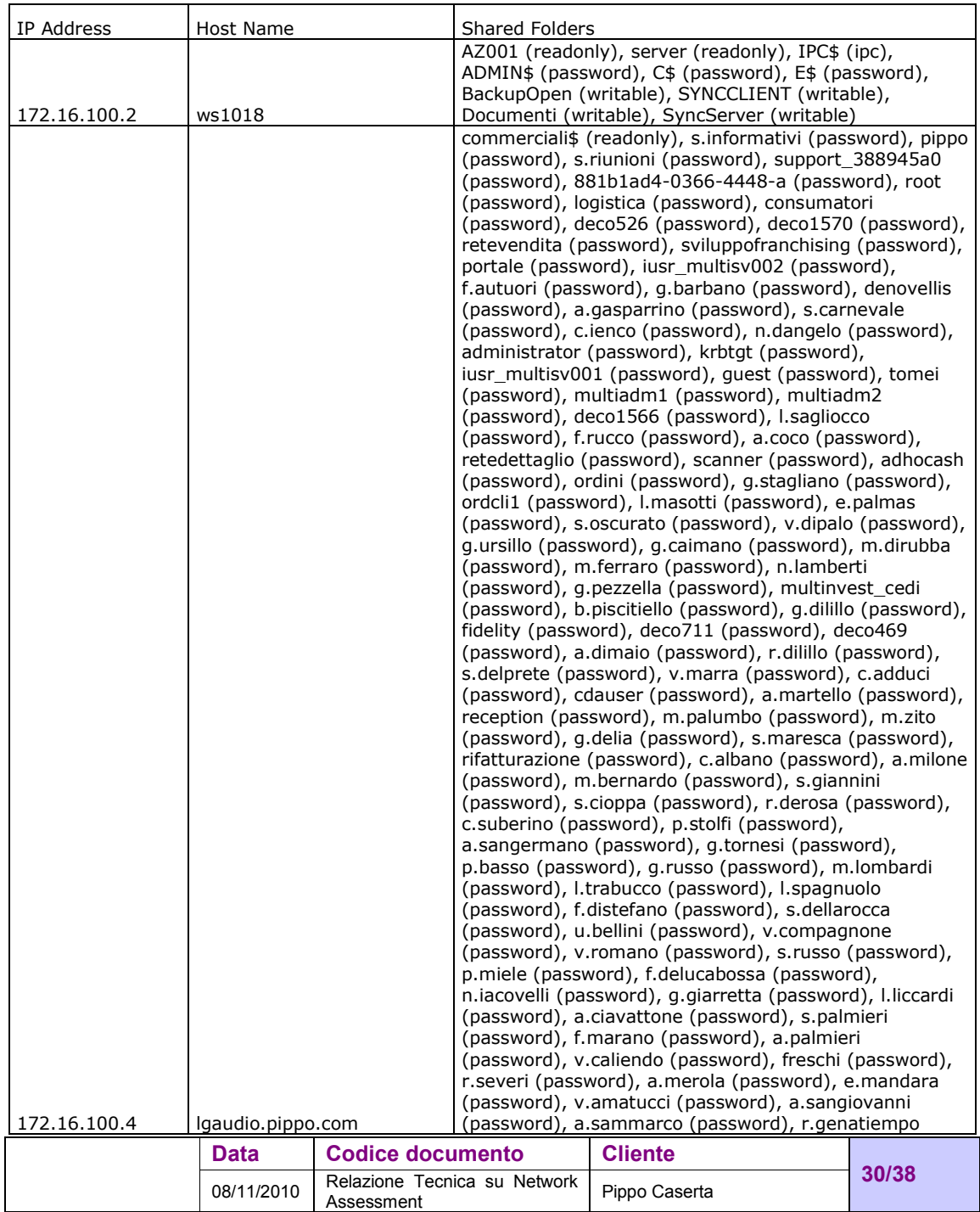

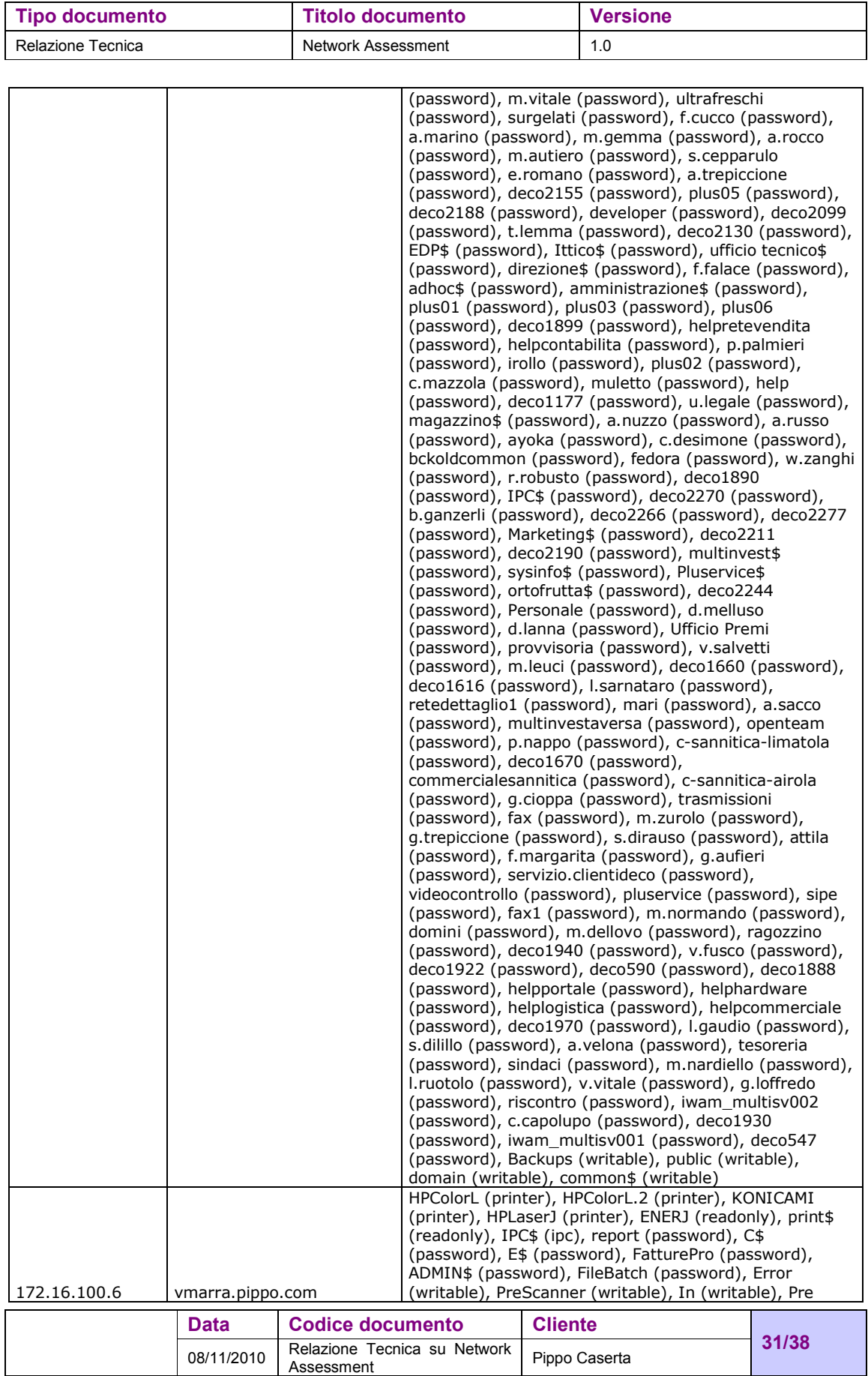

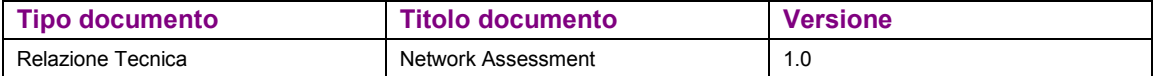

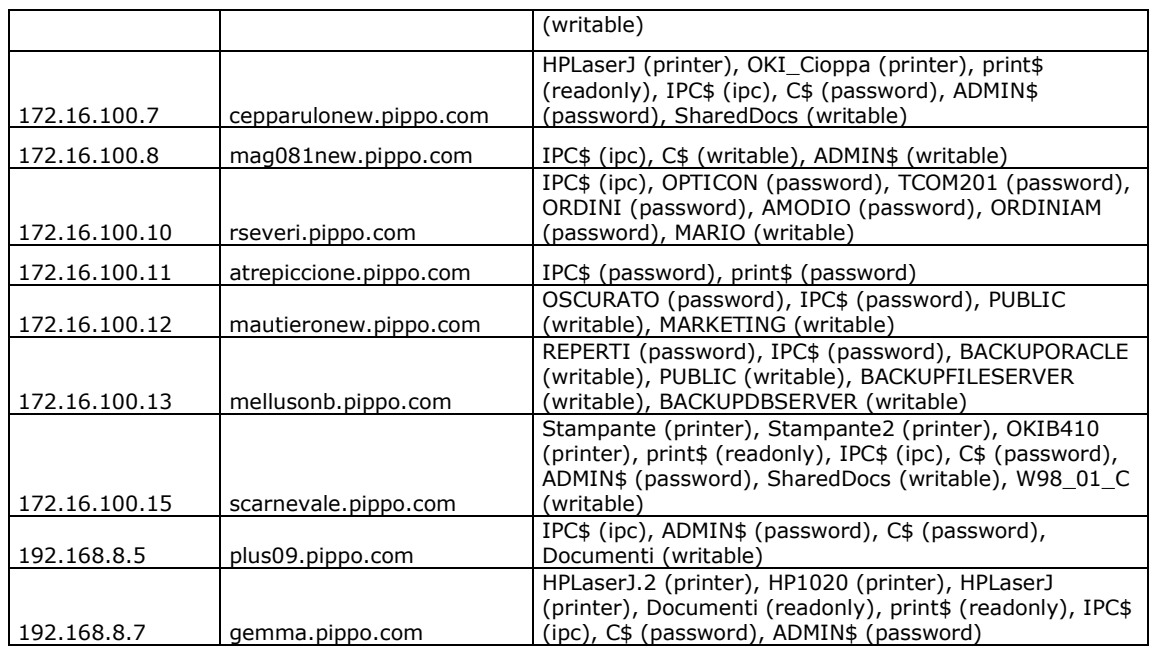

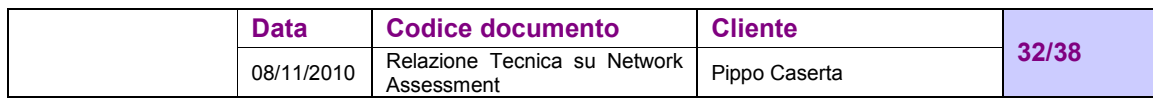

# **6 SICUREZZA E TIPOLOGIA DI TRAFFICO DI RETE**

## **6.1 Attacchi**

I passi tipici di un attacco sono:

- Identificare il sistema da attaccare (per trovare il punto più vulnerabile e le modalità d'attacco)
- Ottenere un accesso utente (per penetrare nel sistema e tentare di ottenere accessi privilegiati)
- Ottenere un accesso privilegiato (per prendere il controllo completo del sistema tramite un attacco diretto a servizi o account con questi livelli)
- Coprire le proprie tracce (in modo che non sia possibile risalire all'attaccante e agli eventi esaminando i log del sistema)
- Installare backdoors (per rientrare nel sistema qualora venga individuato e/o eliminato il precedente metodo di penetrazione)
- Attaccare altri sistemi (una volta resosi anonimo e non individuabile)
- Prendere o alterare informazioni (presenti sulla macchina o sulla rete)
- Attuare altre attività non autorizzate (al fine di procurarsi un vantaggio o profitto)

### **6.2 Soluzioni**

Chiunque può rimanere vittima di un'intrusione o un attacco!

Le ragioni di questa affermazione possono anche sfuggire a chi si considera "low profile" o non comprende bene l'importanza dei dati che custodisce sui propri sistemi.

Sono estremamente diffusi nelle comunità hacker tool che permettono di verificare con estrema facilità ed in breve tempo la presenza di determinate vulnerabilità partendo da un elenco "pseudocasuale" di ip (per esempio, tutti i domini.it, oppure tutte le macchine della subnet  $151.4.*.*$ , etc.).

Esistono soluzioni hardware e software ma, per la natura intrinseca di questi prodotti, non saranno mai sufficienti al problema.

Non esiste e non esisterà mai una soluzione definitiva.

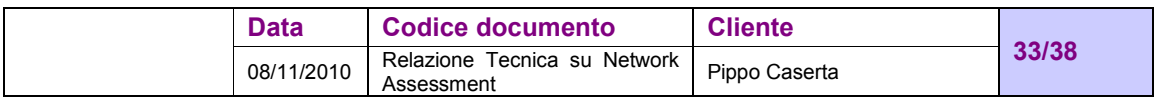

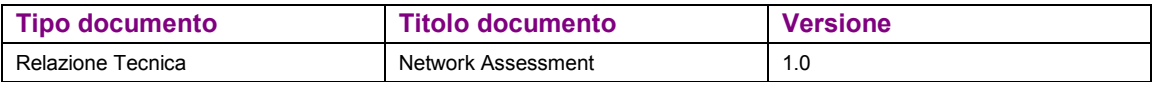

La sicurezza di un sistema viene valutata dalla resistenza del suo anello più debole, per ottenere un sistema che riesca a garantire al meglio gli obbiettivi di sicurezza richiesti, bisogna valutare nelle varie componenti i rischi che si vengono a generare, tenendo conto dei livelli di protezione che vengono garantiti.

### **6.3 Sovrabbondanza di informazioni**

Le informazioni che consideriamo banali o di scarsa importanza, possono risultare invece estremamente interessanti per altri, spesso si ignora quale sovrabbondanza di dati passi tramite le legittime informazioni considerate pubbliche:

- versione di S.O.
- tipo e versione applicativi
- utenti e gruppi
- configurazione zone DNS
- configurazione SMTP
- servizi di informazioni erroneamente accessibili come SNMP, NetBIOS, sunrpc, finger

Tutti i servizi superflui e le informazioni che sono liberamente accessibili sono un potenziale problema per la sicurezza dell'intero sistema.

La non conoscenza o la diffusione di informazioni false aiuta in minima parte a mantenere la sicurezza e viene definita come "Security through obscurity" e guardata con superiorità dai puristi della sicurezza, comunque può essere uno degli strumenti utili per ottenere lo scopo di sicurezza che ci si prefigge.

E' comunque consigliabile impedire l'accesso a tutte le informazioni superflue per mantenere la sicurezza dei sistemi.

Questa è una rete che funziona…….ma…..

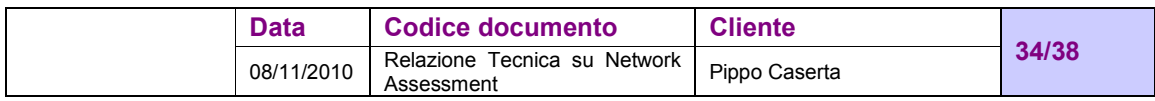

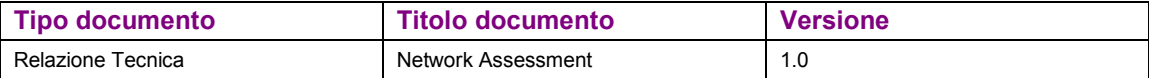

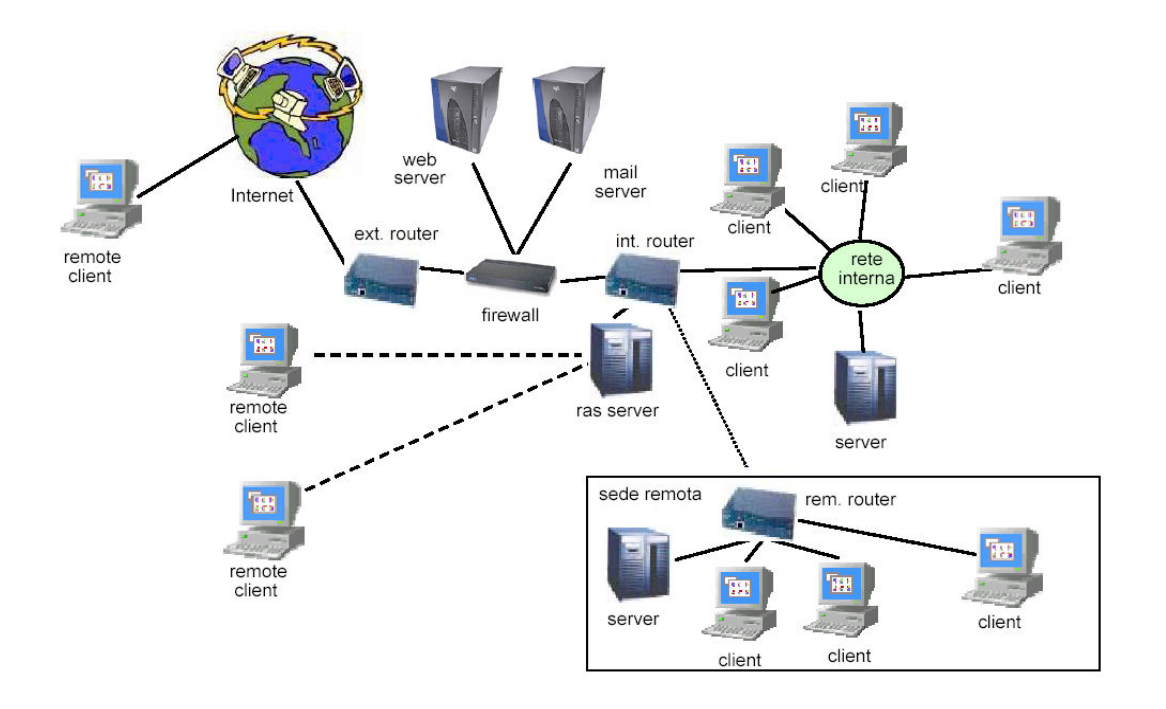

….è sicura ?

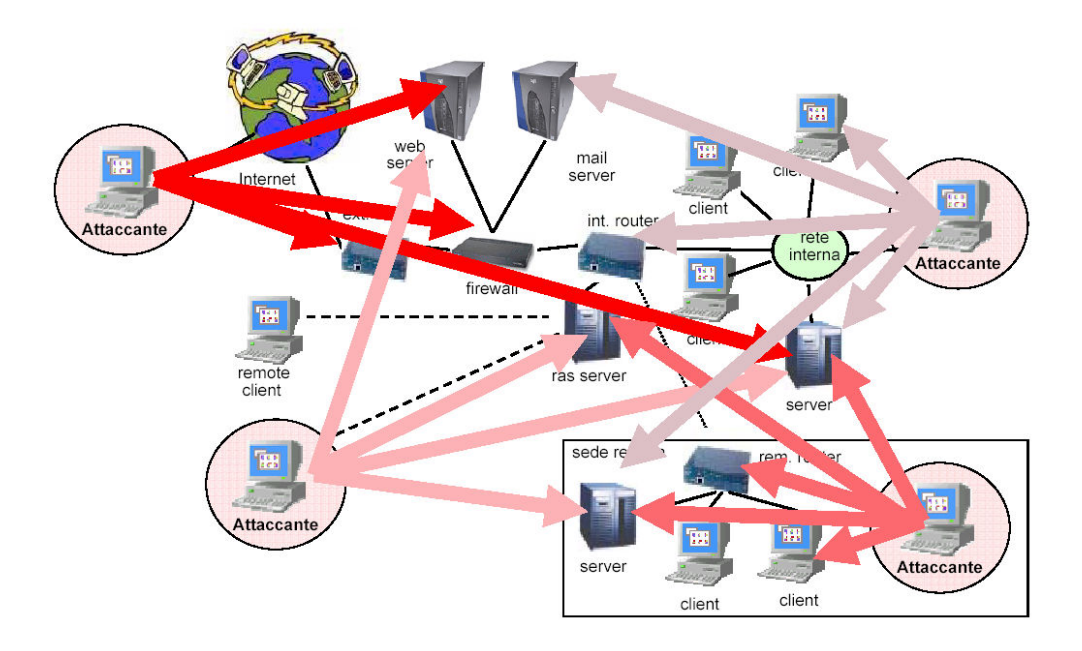

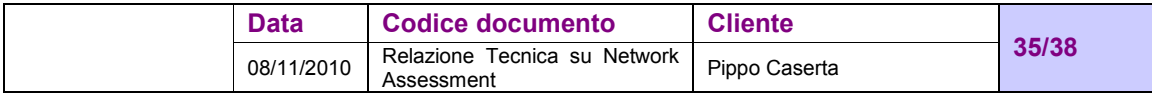

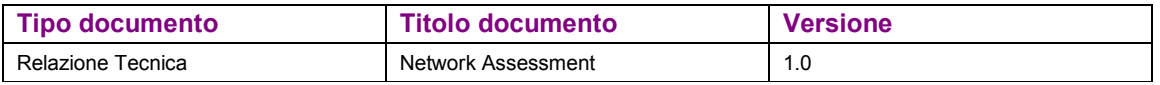

La tipologia di attacco che va sotto il nome di man-in-the-middle consiste nel dirottare il traffico generato durante la comunicazione tra due host verso un terzo host (attaccante) il quale fingera' di essere l'end-point legittimo della comunicazione. Il tipico attacco man in the middle è cosi strutturato:

vi è la vittima, il cattivo ed il server dhcp. La vittima fa una richiesta di IP address, a chi risponde prima gli viene assegnato un indirizzo IP e un gateway che corrisponde ad una certa interfaccia (gli diamo dei parametri nostri). Da questo punto in poi tutte le comunicazioni della vittima passano qui, io me le leggo e per non farmi accorgere di nulla le mando a chi le devo mandare, ricevo la risposta e leggo anche la risposta. Questa tipologia di attacco si chiama MAN IN THE MIDDLE e si applica a diversi contesti ed ha come caratteristica l'avere qualcosa in mezzo tenendo conto sempre che ci troviamo sempre sul layer 2 principalmente.

Qual è può essere l'obiettivo dell'attaccante?

Rubare le credenziali oppure memorizzare tutto il traffico che un utente fa con un altro utente.

Un aiuto fondamentale può arrivare proprio dalla suddivisione dei singoli domini di broadcast onde evitare scansioni di livello 2 in presenza di server sullo stesso dominio, anche l'assegnazione del DHCP non dovrebbe essere disponibile a tutti coloro che si connettono in rete, onde evitare i problemi che ne possono derivare da tool disponibili che consentirebbero di arrecare danno alla rete stessa.

Una volta connessi gli ospiti possono utilizzare tutti i protocolli tranne http/https anche senza autenticazione

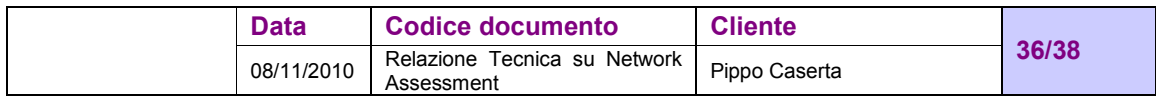

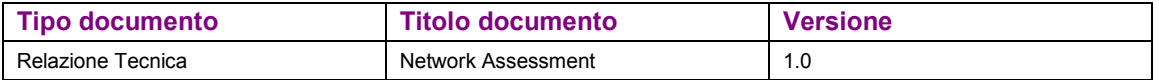

# **7 CONCLUSIONI**

In conclusione riprendiamo alcuni punti fondamentali analizzati durante i precedenti capitoli e che sono:

- Collegamento tra gli switch di Centro Stella
- Verifica configurazione SPT
- Aggiornamento Firmware apparati Cisco
- Omogeneizzare Community SNMP
- Rete Wireless aperta
- Rete wireless ridistribuzione segnali
- Device 172.16.100.165 MULTINVESTFTP se possibile connettere in Gb
- Verifica collegamento UPS CED
- Verifica DNS zone
- Collegamento ospiti nessun blocco tranne http/https
- Verifica porte TCP aperte
- Verifica Shared condivise
- Verificare compliance con documento programmatico DPS

Tutte le aziende devono redigere il DPS in base alla legge 196/03 e farne menzione a bilancio, il documento prevede l'implementazione dei minimi requisiti di sicurezza che in questo caso vengono a mancare. E' stato modificato ulteriormente per l'anno 2009 includendo anche la parte di controllo dettato dalla legge 231 contro i crimini informatici e quindi i client di rete devono avere un controllo molto serrato sulle attività svolte.

Alleghiamo alla presente relazione:

- nbinv.xls
- user.xls
- network generale.vsd
- network core.vsd
- multifarm 172\_16\_100\_82.vsd
- multimag1 172\_16\_100\_83.vsd
- multimag2 172\_16\_100\_84.vsd
- multinvfarm 172\_16\_100\_81.vsd
- swced1 172\_16\_100\_240.vsd
- swced2 172\_16\_100\_241.vsd
- swced3 172\_16\_100\_242.vsd

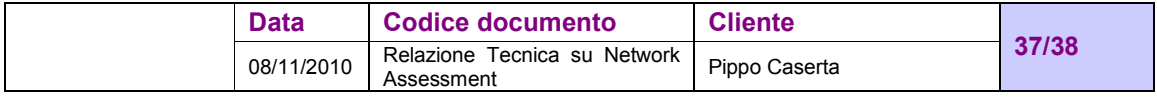

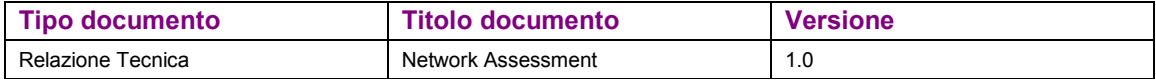

- swced4 172\_16\_100\_243.vsd
- swced5 172\_16\_100\_247.vsd
- swced6 172\_16\_100\_233.vsd
- swced7 172\_16\_100\_238.vsd
- swced8 172\_16\_100\_245.vsd
- swced9 172\_16\_100\_246.vsd
- swced10 172\_16\_100\_239.vsd
- swced12 172\_16\_100\_85.vsd
- swced13 172\_16\_100\_86.vsd
- swvmvest 1 172\_16\_101.128.vsd
- swvmvest 2  $172-16-101.129$ .vsd
- swvmvest 3 172\_16\_101.130.vsd
- swvmvest 4  $172-16-101.131.vsd$

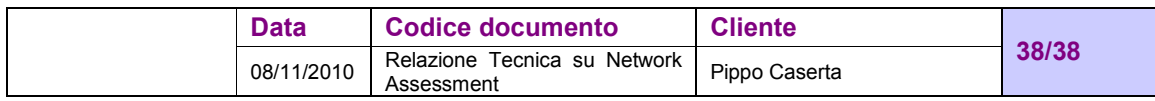